<span id="page-0-0"></span>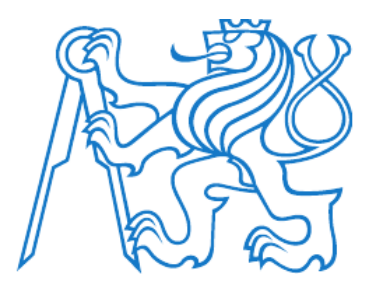

## **ČESKÉ VYSOKÉ UČENÍ TECHNICKÉ V PRAZE**

**Fakulta elektrotechnická**

**Katedra měření**

## **Priame porovnanie IoT technológií dostupných v ČR**

### **Direct comparison of IoT technologies in Czech Republic**

bakalářská práce

Studijní program: Kybernetika a robotika Studijní odbor: Senzory a přístrojová technika

Vedoucí práce: Ing. Ján Tomlain

**Jerguš Hlavatý**

**Praha 2018**

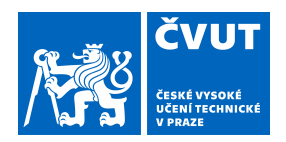

# ZADÁNÍ BAKALÁŘSKÉ PRÁCE

#### **I. OSOBNÍ A STUDIJNÍ ÚDAJE**

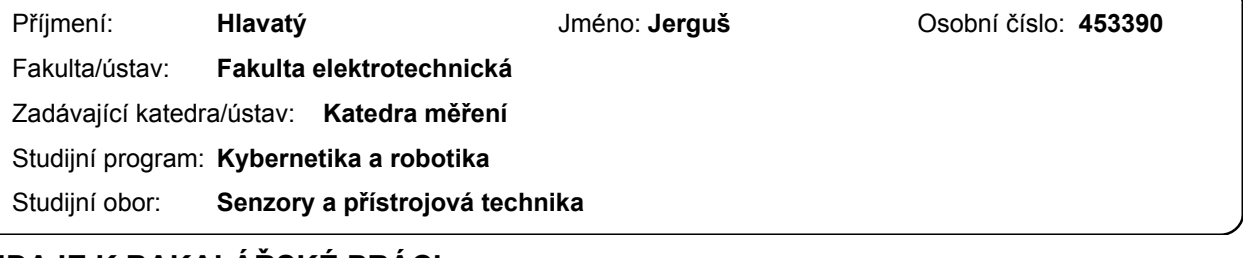

#### **II. ÚDAJE K BAKALÁŘSKÉ PRÁCI**

Název bakalářské práce:

#### **Priame porovnanie IoT technológií dostupných v ČR**

Název bakalářské práce anglicky:

#### **Direct Comparison of IoT Technologies in Czech Republic**

Pokyny pro vypracování:

Vypracujte detailný rozbor IoT (Internet-of-Things) technológií dostupných v Českej republike. Zamerajte sa na technológie Sigfox, LoRa, LoRaWAN, a NB-IoT. Technológie porovnajte z hľadiska technických parametrov/limitov, ale aj z ekonomického hľadiska. V rámci rešeršnej časti sa pokúste kontaktovať poskytovateľov služieb a vyžiadajte demo registráciu testovacieho zariadenia pre jednotlivé technológie. V rámci ďalšej etapy analyzujte dostupné HW moduly pre jednotlivé IoT systémy z pohľadu pripojenia k existujúcim meracím zariadeniam na bázi mikroprocesora. Vyberte pre každú sieť dostupný HW modul. Vytvorte fungujúce prototypové senzorové moduly (teplota, vlhkosť, tlak) spolu s GNSS prijímačom pre jednotlivé systémy. Zmerajte ich napájacie vlastnosti, pričom sa zamerajte na dlhodobú batériovú prevádzku. Zrealizujte statický test zariadení a dynamický test zberu údajov pohybujúceho sa objektu (vozidlo). Výsledky diskutujte v závere práce.

#### Seznam doporučené literatury:

[1] LoRa Alliance - A technical overview of LoRa and LoRaWAN

[2] Sigfox - dokumenty spoločnosti Sigfox

[3] uBlox - NarrowBand IOT (LTE Cat NB1) - dokumentácia modemových modulov

Jméno a pracoviště vedoucí(ho) bakalářské práce:

**Ing. Ján Tomlain, katedra měření FEL**

Jméno a pracoviště druhé(ho) vedoucí(ho) nebo konzultanta(ky) bakalářské práce:

Datum zadání bakalářské práce: **16.10.2017** Termín odevzdání bakalářské práce: **25.05.2018**

Platnost zadání bakalářské práce: **do konce letního semestru 2018/2019**

.

Ing. Ján Tomlain **Ingelepsis vedoucí(ho)** ústavu/katedry podpis vedoucí(ho) práce

\_\_\_\_\_\_\_\_\_\_\_\_\_\_\_\_\_\_\_\_\_\_\_\_\_\_\_ \_\_\_\_\_\_\_\_\_\_\_\_\_\_\_\_\_\_\_\_\_\_\_\_\_\_\_ \_\_\_\_\_\_\_\_\_\_\_\_\_\_\_\_\_\_\_\_\_\_\_\_\_\_\_ prof. Ing. Pavel Ripka, CSc. podpis děkana(ky)

#### **III. PŘEVZETÍ ZADÁNÍ**

Student bere na vědomí, že je povinen vypracovat bakalářskou práci samostatně, bez cizí pomoci, s výjimkou poskytnutých konzultací. Seznam použité literatury, jiných pramenů a jmen konzultantů je třeba uvést v bakalářské práci.

Datum převzetí zadání **Podpis studenta** Podpis studenta

#### **Prehlásenie**

**Prehlasujem, že som predloženú prácu vypracoval samostatne a že som uviedol všetky použité informačné zdroje v súľade s Metodickým pokynom o dodržování etických princípov pri príprave vysokoškolských záverečných prác.**

**Podpis autora práce**

## Abstrakt

Internet vecí je globálne rastúci trend ako vo svete, tak aj v Európe a Českej republike. Úlohou tejto práce je zoznámiť čitateľa s pojmom Internet vecí, s možosťami výberu sietí v Českej republike, ale aj technickými možnosťami a parametrami jednotlivých sietí. V tejto práci sme si vytvorili vlastný hardware na porovanie týchto sietí z rôznych hladísk. Vykonali sme meranie spotreby, spoľahlivosti sietí a poskytli čitateľovi celkový pohľad na každú sieť, a jej poskytovateľa.

## Abstract

Internet of Things is globaly increasing trend in the World, Europe and also Czech Republic. Goal of this thesis is to introduce reader to the term Internet of things, with choice of network options in Czech republic and with technical capabilities and parameters of these networks. In this thesis we have developed our own hardware for comparison of these networks from different points of view. We have done a measurement of battery consumption and reliability of the networks and provided the reader with an overall view on each one of these networks and their providers.

## Skratky

- ČRA České rádiokomunikace
- IoT Internet of Things
- LTE Long-Term Evolution
- LPWAN Low Power Wide Area Network(s)
- Nb-IoT Narrowband-Internet of Things
- LoRaWAN LoRa Wide Area Network
- ISM Industrial, Scientific and Medical
- WAN Wide Area Network
- 3GPP 3rd Generation Partnership Project
- eMTC enhanced Machine-Type Communication
- EC-GSM-IoT Extended Coverage-Global System for Mobile communications-IoT
- LSB Least Significant Bit
- UART Universal Asynchronous Receiver-Transmitter
- SIM Subscriber Identity Module
- GPS Global Positioning System
- UL Uplink
- DL Downlink
- Rx Recieve
- Tx Transmit
- I2C Inter-Integrated Circuit
- PC Personal Computer
- CR Carriage return
- LF Line Feed

## <span id="page-8-0"></span>**Obsah**

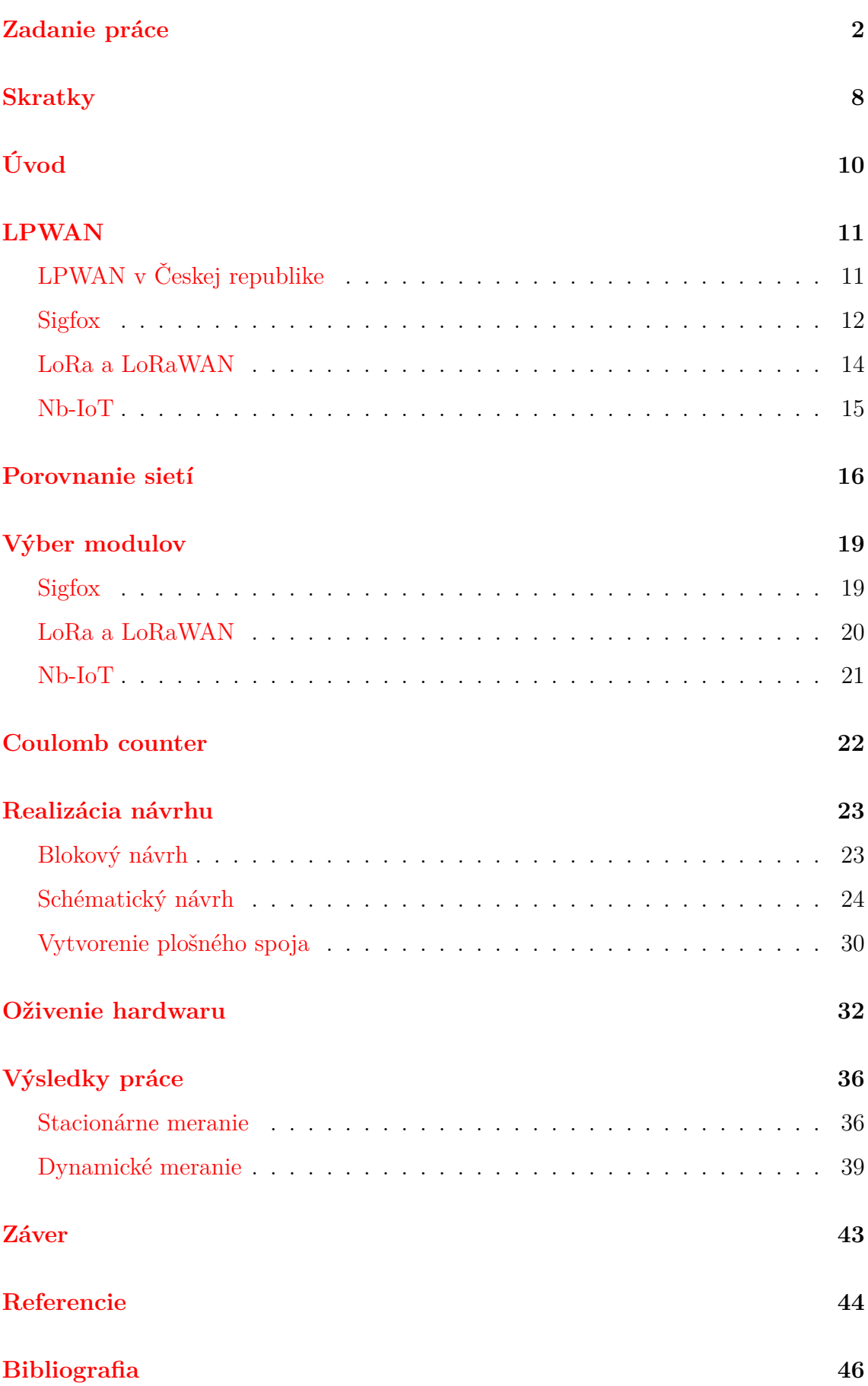

# Úvod

Internet vecí, alebo aj Internet of Things, je pojem, ktorý vyjadruje sieť zariadení, obsahujúcich rôznu elektroniku, senzory a ďalšie prvky, ktoré umožňujú týmto zariadeniam komunikovať a vymieňat si dáta, pričom každé zariadenie je v sieti jasne identifikovatelné. Tento pojem bol zavedený Kevinom Ashtonom v jeho prezentácii v roku 1998.[1]

Internet vecí je globálne narastajúci trend pre rôznorodé použitia, či už v oblasti priemyslu, služieb, alebo iných. Momentálne je najväčšie využitie v priemysle, no v budúcnosti predpokladáme aj rozšírenie do každodenného života bežného človeka. Možností, ako sa dá koncept Internetu vecí uplatniť je veľmi veľa. Špeciálne efektívne uplatnenie je pri inteligentných domoch, kde môžme riadiť všetko od regulovania teploty v dome až po kontrolu, či sme nechali doma zapnutú žehličku, pohodlne, napríklad zo svojho smartfónu. Spôsobov, ako môžu tieto zariadenia komunikovať je veľa, napríklad pomocou sietí WiFi, Bluetooth, LTE, či iných, dokonca nie len bezdrátových (napríklad Ethernet).

V našej práci sa budeme venovať bezdrátovej low power komuminácii, teda spôsobu komunikácie, ktorý má čo najnižšiu spotrebu. Túto požiadavku splňujú LPWAN, ktoré budeme bližšie rozoberať. V Českej republike je k dispozícii viac takýchto sietí a my sme sa rozhodli porovnať siete Sigfox, LoRa a Nb-IoT, kde Sigfox a LoRa sú už zaužívané siete, pričom Nb-IoT je relatívny nováčik poskytovaný od českého operátora Vodafone. Porovnaním týchto sietí chceme zistiť, ktorá sieť je ideálna pre rôzne požiadavky, ako sú spotreba, cena, výkon, spoľahlivosť a iné.

## <span id="page-10-0"></span>**LPWAN**

LPWAN, alebo aj Low Power Wide Area Network, je typ bezdrátovej siete, ktorá je, už podľa názvu, určená na komunikáciu s veľkým dosahom a nízkou spotrebou. Ideálne pre koncept IoT tam, kde nepotrebujeme veľké množstvo dát, alebo kde baterka zariadenia so senzorom musí vydržať roky. Rýchlosť prenosu dát sa pohybuje rôzne v závislostí na sieti, napríklad od 0,3 kb/s do 50 kb/s na jeden kanál (príklad pre sieť LoRaWAN).[2]

## <span id="page-10-1"></span>**LPWAN v Českej republike**

V Českej republike máme k dispozícii na výber z troch možností. Prvou je Sigfox, prevádzkovaný spoločnosťou Simple Cell Networks a.s., druhou je LoRa (LoRaWAN), ktorú nám poskytujú České radiokomunikace a.s., treťou je nováčik Nb-IoT, poskytovaný spoločnosťou Vodafone Czech Republic a.s. Postupne si jednotlivé sieťe predstavíme a porovnáme.

- Sigfox Simplecell https://simplecell.eu/
- LoRaWAN České Rádiokomunikace https://www.cra.cz/
- Nb-IoT Vodafone https://www.vodafone.cz/

#### <span id="page-11-0"></span>**Sigfox**

Sigfox je francúzská spoločnosť, ktorá bola založená v roku 2009 a sídli v Labège (Francúzsko) a momentálne zamestnáva približne 100 ľudí. Sigfox spolupracuje s firmami ako napríklad Silicon Labs a Texas Instruments.[3] Využíva ISM pásmo pre rádiovú komunikáciu, ktorá je v Českej republike na frekvencii 868 MHz (rovnako v celej Európe).

Sigfox je založený na hviezdicovej topológii, kde medzi každou stanicou existuje vždy len jedna cesta a vyžaduje mobilného operátora, ktorý zaistuje prevod dát. Vďaka vysielaniu ultra narrowband signálu môže signál byť aj v podzemných objektoch. Jedna z nevýhod ISM pásma je obmedzená podpora obojsmernej komunikácie.[4]

Terajší štandart Sigfoxu povoluje 140 uplink správ za deň, ktorých dĺžka môže byť až 12 bajtov. Navyše sa posiela ešte hlavička správy, ktora je nevyhnutná pre jej správne doručenie. Medzi dôvody, prečo používať práve Sigfox môžme zahrnúť najnižšiu cenu modulov, ale aj napríklad 90% pokrytie územia Českej republiky signálom. Ďalej samozrejme nízka spotreba, vďaka čomu môžme dosiahnuť výdrž batérie v zariadení aj 15 rokov.[5]

Ako ďalší bod môžme uviesť využitie ultra narrowband signálu, ktorý poskytuje odolnosť proti rušeniu, kvôli faktu, že pri prenose sa používa len 100Hz. Sigfox taktiež vysiela 3 kópie správy na 3 náhodne vybraných frekvenciách, takže si môžeme byť takmer istý, že správa sa nestratí. Dosah signálu vo volnej krajine sa pohybuje okolo 50km, v meste približne 3 až 10 km.[6]

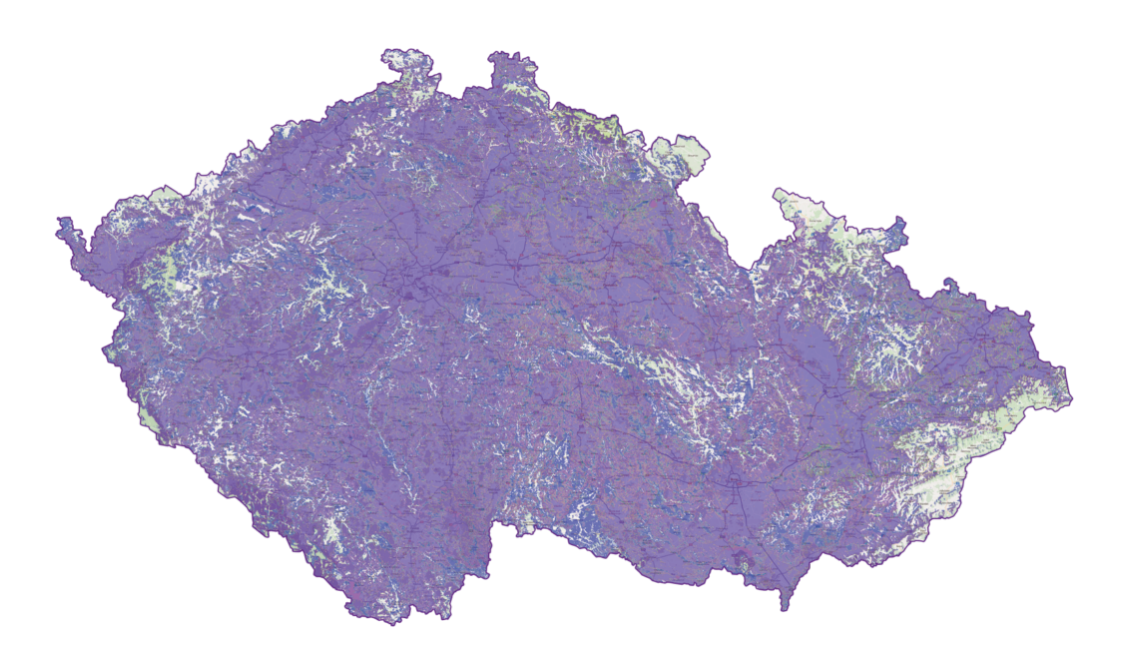

Obrázok 1: Pokrytie Sigfoxu v Českej Republike [14]

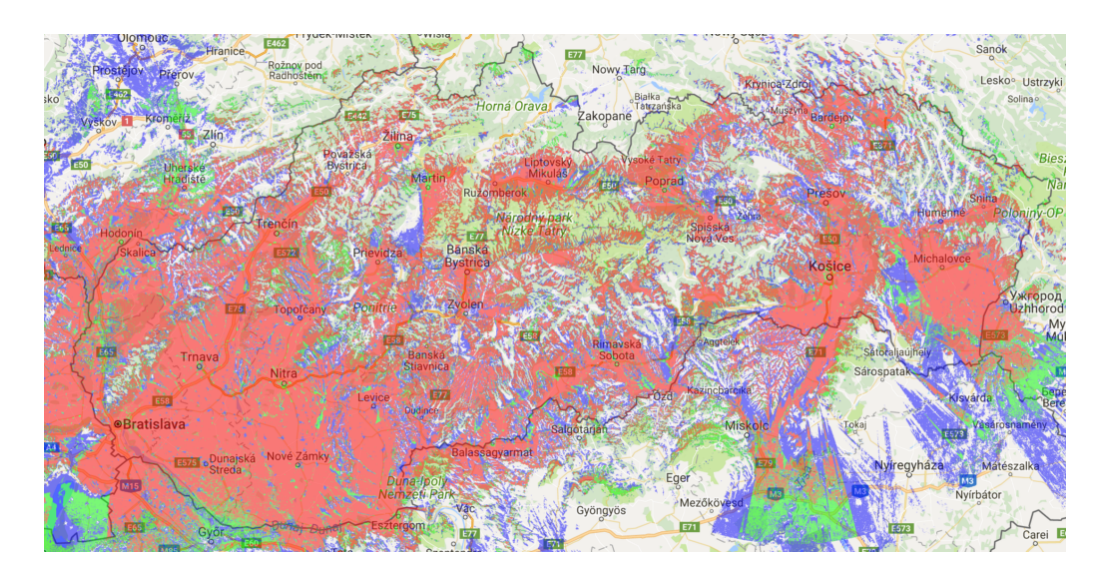

Obrázok 2: Pokrytie Sigfoxu v Slovenskej Republike [14]

### <span id="page-13-0"></span>**LoRa a LoRaWAN**

LoRa je označenie pre typ modulácie, LoRaWAN je protokol, ktorý je používaný, ak je LoRa využitá ako WAN. Tento typ modulácie bol vytvorený v Cycleo vo Francúzsku, následne odkúpený firmou Semtech.[7]

Jedná sa o variantu rozprestreného spektra s vysielaním krátkych impulzov. Podobne ako pri Sigfoxe sa v Európe využíva ISM pásmo na frekvencii 868 MHz (inak napr. 915 MHz v Severnej Amerike). LoRaWAN je taktiež veľmi nízkoenergetický, čo zabezpečuje nízku spotrebu a teda aj vysokú dĺžku výdrže batérie. Rýchlosť prenosu dát sa pohybuje medzi 292b/s až 50kbit/s. [8]

Veľmi výrazný faktor zohráva LoRa Alliance. Toto združenie prezentuje LoRa-WAN ako voľne dostupný globálny štandart. Jeho členmi sú známe firmy ako napríklad Cisco, IBM, MicroChip a ďalšie. Špecifikácia LoRaWAN, ktorá definuje protokol prístupovej vrstvy pre riadenie komunikácie medzi bránami LPWAN a koncovým zariadením, je verejne prístupná. Prvá verzia bola vydaná v roku 2015. [9]

Komunikácia zariadení v sieti je asynchrónna, zariadenia vysielajú dáta v ľubovoľný časový okamžik alebo interval. Vysielané dáta môžu byť prijímané množstvom brán, ktoré ich predávajú do centrálneho serveru. Ten sa ďalej stará o filtráciu a bezpečnosť. LoRa, ako typ modulácie, je predávaná spoločnosťou Semtech, ktorá je zároveň jediný držitel licencie. Z oblasti signálu môžme povedať, že v meste má signál dosah 2-5 km, na voľnom priestranstve bežne aj 15 km (záleží na rôznych faktoroch). [10]

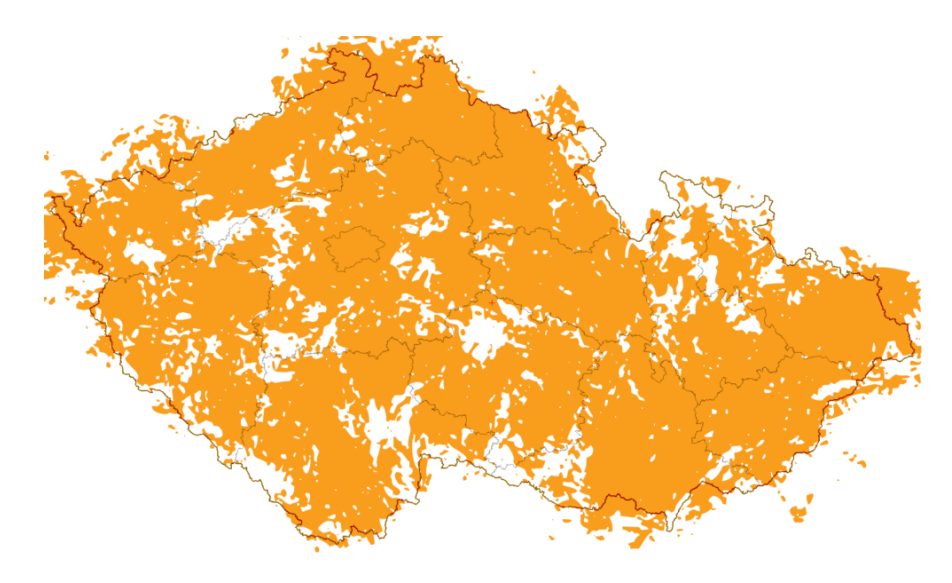

Obrázok 3: Lora v Českej Republike a jej pokrytie [14]

#### <span id="page-14-0"></span>**Nb-IoT**

Nb-IoT je LPWAN štandart, ktorý umožnuje množstvu rôznych zariadení, aby spolu komunikovali v pásme mobilných operátorov. Ako už jeho meno hovorí, jedná sa o narrowband technológiu, ktorá je štandartizovaná pomocou 3GPP. Nb-IoT neobsahuje ani eMTC, ani EC-GSM-IoT, ako niektoré iné IoT technológie založené na 3GPP. Nb-IoT teda poskytuje komunikáciu pomocou licencovaného pásma. [11]

Nb-IoT má dve hlavné konkurenčné varianty, Huawei/Vodafone a Nokia/Intel/Ericsson. V Európe, prevažne u nás, to nijako závažne nepocítime, keďže je len jeden operátor, ktorý túto službu poskytuje a tým je Vodafone. Problém s implementáciou je v Spojených štátoch amerických, kde by museli byť stanice upgradované, keďže Nb-IoT (Ericsson) nie je kompatibilná so starou zaužívanou 4G architektúrou spoločnosti Alcatel. Všeobecne je Nb-IoT na trhu novinka, no vďaka využití licencovaného pásma je prakticky dostupná kdekoľvek, kde je signál.[12]

Čo sa týka parametrov, tak Nb-IoT exceluje pokrytím signálu v mestách. Taktiež dosah je o niečo väčší ako pri predchádzajúcich sieťach a to 5-15 km v mestských oblastiach a až 35 km na voľnom priestranstve. Nevýhoda licencovaného spektra je práve spotreba batérie, pretože zariadenia musia byť v sieti synchronizované. Ponúka avšak oveľa väčšiu rýchlosť (až 200Kbps). Cena záleží konkrétne od požadovanej služby, avšak už modul je drahší ako pri ostatných testovaných sieťach. Ďalší faktor naznačujúc vyššiu cenu je cena nákladov zo strany operátora, ktorá je niekoľkonásobne vyššia ako pri ostatných porovnávaných sieťach. [13]

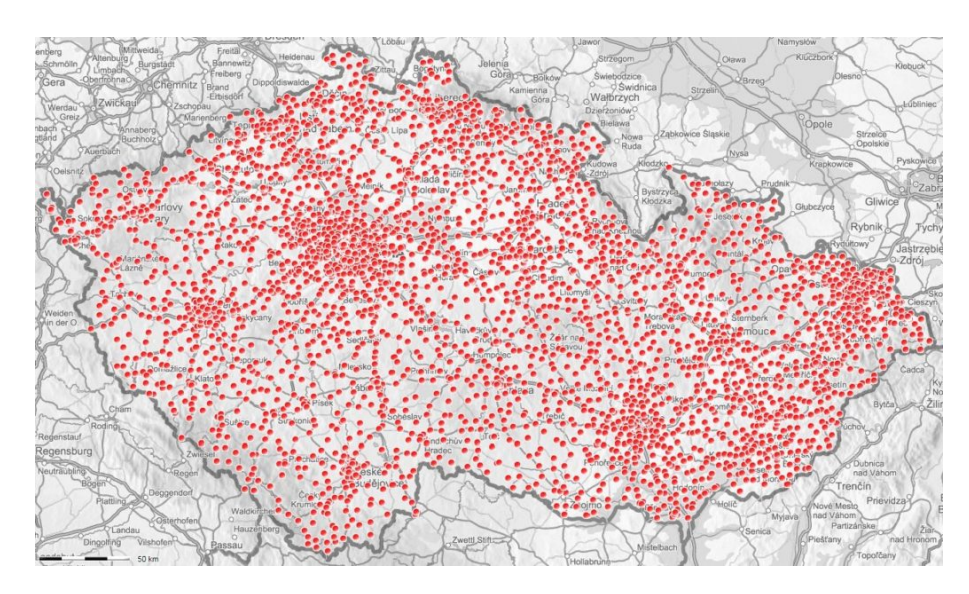

Obrázok 4: Pokrytie Nb-IoT v Českej Republike [14]

## <span id="page-15-0"></span>**Porovnanie sietí**

Siete chceme porovnať z dvoch hladísk a to technickými parametrami a cenou, pričom oba faktory sú veľmi dôležité.

Pozrieme sa ako sú na tom nami vybrané siete technicky: [6][8][12][13]

|              |           |            | Pokrytie v meste   Pokrytie voľné   Spôsob komunikácie |
|--------------|-----------|------------|--------------------------------------------------------|
| LoRaWAN      | $2-5$ km  | $5-20$ km  | Pásmo ISM                                              |
| $Nb$ - $IoT$ | $5-15$ km | $10-35km$  | Pásma LTE                                              |
| Sigfox       | $3-10$ km | $30-50$ km | Pásmo ISM                                              |

Tabuľka 1: Porovnanie IoT sietí, technické parametre

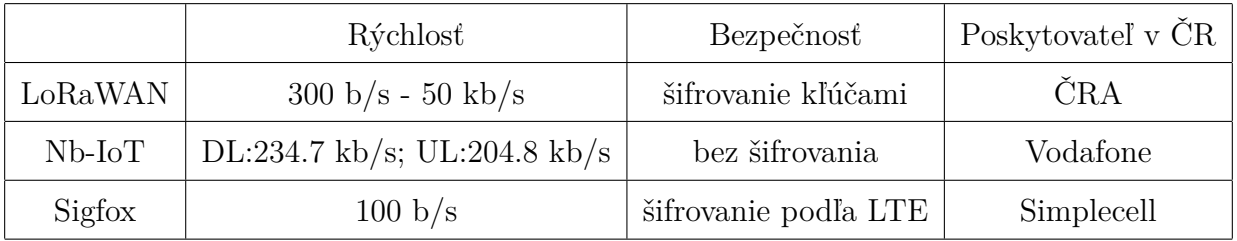

Tabuľka 2: Porovnanie IoT sietí, technické parametre

Cena záleží na dvoch kategóriách. Cena služby, poskytovanej od operátora, a cena modulu, ktorá záleží na výrobcovi, proprípade predajcovi, modulu. Na prednáške spoločnosti Microdis, ktorej som sa zúčastnil, ponúkal Vodafone testovacie balíčky za 1000 Kč, pre obchodné použitie ale platí už údaj v tabuľke. Simplecell má k dispozícii 4 základné balíčky. One, Silver, Gold a Platinum. Tieto balíčky sa líšia v počte uplink a downlink správach za deň. Uvedieme si ceny pre balíčky One (2 uplink správy) a Platinum (140 uplink, 8 downlink správ). Simplecell ponúka 2 možné spôsoby platby. Committed Volume, alebo aj nejaký predom dohodnutý počet zariadení, funguje na princípe, že sa zákazník zaviaže zakúpiť určitý počet modulov, pričom platí už za vytvorenie ponuky. Pay as you grow, teda platba len za aktivované zariadenia, ktorých počet môže zákazník navyšovať až do dohodnutej hodnoty. Hlavná výhoda committed volume je samozrejme cena, pričom nevýhoda je zasa záväznosť používania dohodnutého počtu modulov, keďže polkaaktivačnej ceny sa platí vopred.

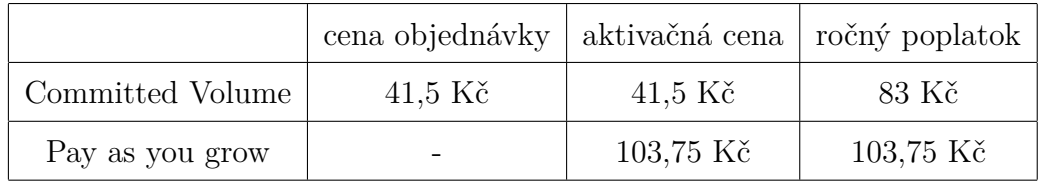

Tabuľka 3: Sigfox, Simplecell balíček One, 100 zariadení, cena na jedno zariadenie

|                  | cena objednávky |           | aktivačná cena   ročný poplatok |
|------------------|-----------------|-----------|---------------------------------|
| Committed Volume | 96,5 Kč         | 96,5 Kč   | 193 Kč                          |
| Pay as you grow  |                 | 241,25 Kč | $241,25$ Kč                     |

Tabuľka 4: Sigfox, Simplecell balíček Platinum, 100 zariadení, cena na jedno zariadenie

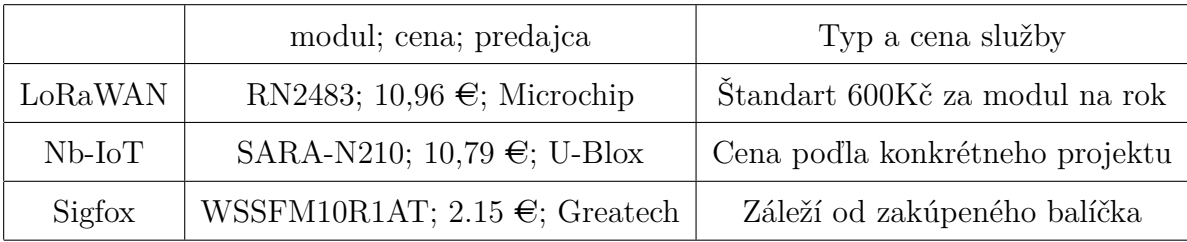

Tabuľka 5: Porovnanie IoT sietí, cenové parametre

# Praktická časť

V tejto sekcii sa budeme venovať výberu hardwaru, ako aj špecifikácie konkrétnych modulov a ich porovnanie s konkurenciou, taktiež si spravíme krátky úvod do Coulomb counterov.

## <span id="page-18-0"></span>**Výber modulov**

### <span id="page-18-1"></span>**Sigfox**

Pre Sigfox sme si vybrali modul WSSFM10R1AT. Jeho hlavnou výhodou bola cena, približne 2 doláry za kus. Podporuje 5 módov, RX, TX, Standby, Sleep a Deep Sleep. Z technického hľadiska nám tento modul vyhovoval, uvedieme si niektoré z jeho parametrov. Vstupné napätie sa môže pohybovať od 1,8 V do 3,6 V, kde 3,3V je typické napájacie napätie. Hodnota prúdu pri vysielaní je 65 mA, pri prijímaní len 15 mA a pri spánku len 2 *µ*A. Operačná teplota je od -30◦C až do 85 ◦C. Vysielacia frekvencia je typicky 868,130 MHz, príjímacia 869,525 MHz. Alternatíva k modulu WSSFM10R1AT je aj modul RC1682-SIG.[15][16]

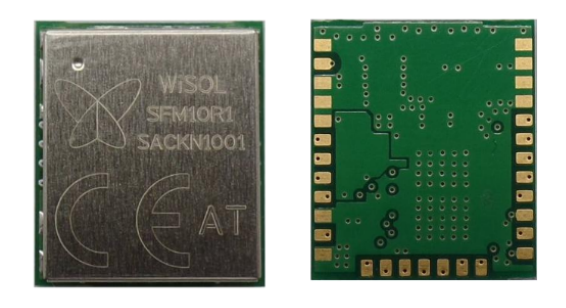

Obrázok 3: WSSFM10R1AT [15]

|                  | WSSFM10R1AT                                    | RC1682-SIG                                                  |  |  |
|------------------|------------------------------------------------|-------------------------------------------------------------|--|--|
| Rozmery          | $13mm \times 15mm \times 2.21mm$               | $12.7 \text{mm} \times 25.4 \text{mm} \times 3.5 \text{mm}$ |  |  |
| Vstupné napätie  | $1,8-3,6$ V                                    | $2,8-3,6$ V                                                 |  |  |
| Operačná teplota | od -30 $\rm{^{\circ}C}$ do 85 $\rm{^{\circ}C}$ | od -30 $\rm{^{\circ}C}$ do 85 $\rm{^{\circ}C}$              |  |  |
| Prúd Tx          | $64 \text{ mA}$                                | $59 \text{ mA}$                                             |  |  |
| Prúd Rx          | $15 \text{ mA}$                                | $31 \text{ mA}$                                             |  |  |
| Prúd pri spánku  | $2 \mu A$                                      | $2 \mu A$                                                   |  |  |

Tabuľka 6: Porovnanie Sigfox modulov

## <span id="page-19-0"></span>**LoRa a LoRaWAN**

Ako LoRa modul sme vybrali RN2483, kvôli už vopred nahraným firmwarom, ktorý zabezpečuje komunikáciu modulu s backendom a tým nám výrazne uľahčí prácu pri programovaní. Špecifikácie modulu sú nasledujúce. Vstupné napätie môže byť v hodnotách od 2,1 V do 3,6 V (typicky 3,3 V). Operačná teplota je od -40◦C do 85◦C. Frekvenčné pásma sú od 433,050 MHz do 434,790 MHz a od 863,000 MHz do 870,000 MHz. Alternatívny modul, ktorý by vyhovoval našim požiadavkam, alebo sa vyrovnal cene modulu RN2483 sme bohužial nenašli.[17]

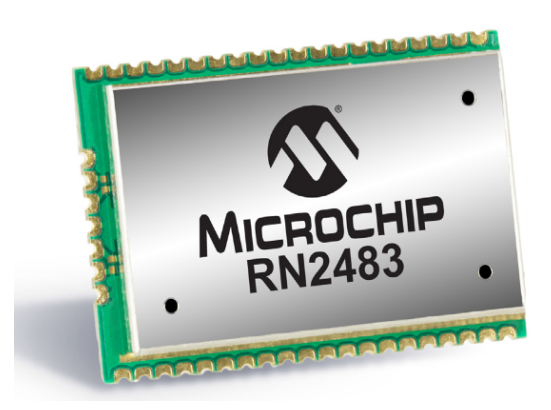

Obrázok 5: RN2483 [17]

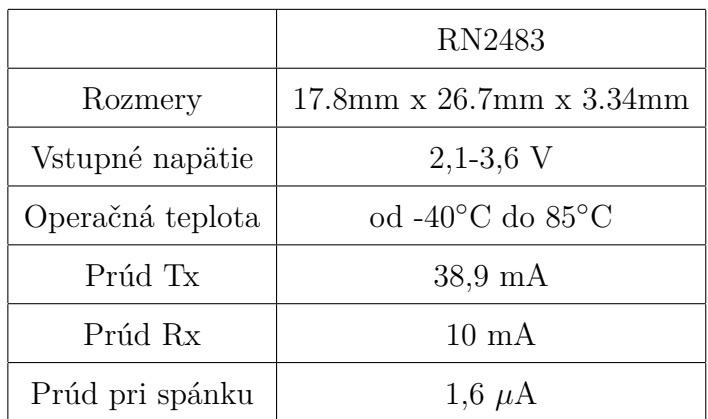

Tabuľka 7: Vlastnosti RN2483 v tabuľke

### <span id="page-20-0"></span>**Nb-IoT**

Pre Nb-IoT sme zvolili modul SARA-N210 od spoločnosti U-blox. Tento modul sme vybrali preto, že sme mali možnosť zúčastniť prezentácie od spoločnosti Microchip, ktorá prezentovala aj produkty práve od spoločnosti U-blox. Keďže je Nb-IoT v Českej republike novinka, rozhodli sme sa použiť už overený produkt. SARA-N210 má operačnú teplotu od -40◦C do 85◦C. Môže operovať na LTE pásmach 5, 8, 20 a 28. Vstupné napätie sa môže pohybovať od 3,1 V až do 4 V, pričom typická hodnota je 3,6 V. My však využívame hodnotu 3,3V pretože všetky moduly napájame z rovnakého zdroja. Ako alernatívu k modulu SARA-N210 sme uvažovali modul BC68 od spločnosti Quectel, avšak, kvôli ťažkej dostupnosti informácií o tomto module, sme sa pre neho nerozhodli (pre zobrazenie podrobného datasheetu musí byť človek zaregistorvaný na stránke Quectelu).[18][19]

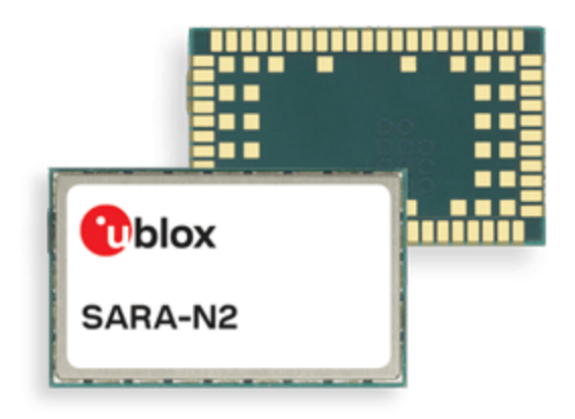

Obrázok 6: SARA-N2 series [20]

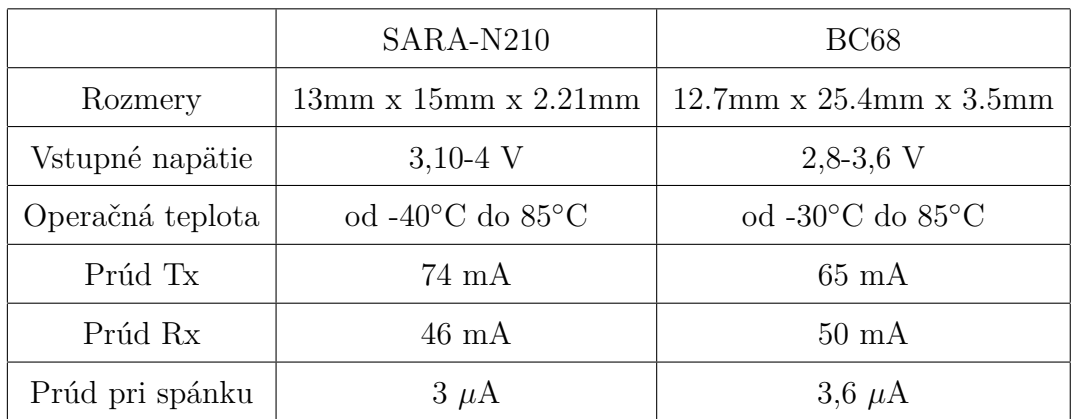

Tabuľka 8: Porovnanie Sigfox modulov

## <span id="page-21-0"></span>**Coulomb counter**

Pre meranie spotreby prúdu sme sa rozhodli použiť coulomb counter. Ide o súčiastku, kde na snímacom rezistore integrujeme pretečený prúd. Rozhodli sme sa použiť obvod LTC2942. Úbytok napätia na snímacom rezistore musí byť vždy v rozsahu medzi ±50 mV. Hodnota LSB pri akumulovanom prúde záleží na voľbe snímacieho rezistora a vypočítame ho pomocou nasledujúceho vzorca:[21]

$$
q_{LSB} = 0,085 mA h \frac{50 m\Omega}{R_{SE NSE}}
$$

Ako výstup dostaneme hodnotu, ktorú si budeme následne musieť prepočítať pomocou vzorca, ktorý sme si uviedli vyššie. Nami použitý obvod, LTC2942, podporuje aj rôzne dodatočné funkcie, napríklad meranie teploty a napätia, ktoré sme však nevyužili. V našom projekte sme využili snímací rezistor s hodnotou 0,5 Ohmu. Tento odpor sme zvolili pre všetky moduly, aj napriek zdanlivo nesplneným požiadavkám pre SARA-N210 modul, kde bol očakavány prúd väčší ako prúd podľa pravidiel LTC2942 (na snímacom rezistore musí zostať úbytok  $\pm 50$  mV). Experimentálne sme zistili, že prúd je v skutočnosti mnohonásobne menší a pre lepšiu presnosť merania sme aj tu ponechali 0,5 Ohmu.

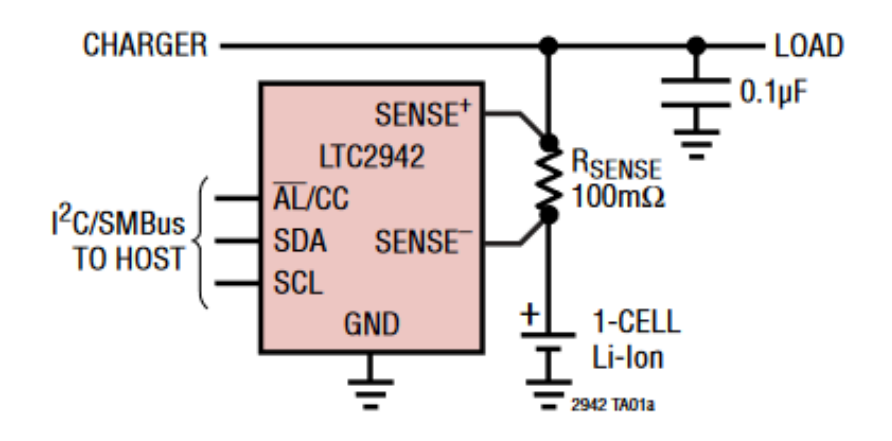

Obrázok 7: LTC2942 a jeho typické zapojenie [21]

## <span id="page-22-0"></span>**Realizácia návrhu**

V tejto sekcii sa budeme postupne venovať spôsobu realizácie hardwaru, teda plošného spoja pre našu prácu. Ku každému obrázku je uvedený krátky komentár, či už k použitým súčiastkám, ale aj všeobecne k spôsobu návrhu, alebo postupu pri návrhu. Použitý program je Altium Designer

### <span id="page-22-1"></span>**Blokový návrh**

Ako prvotný vznikol blokový návrh, ktorý jednoducho popisuje ako by mal byť hardware rozdelený a ako by mal navzájom interagovať.

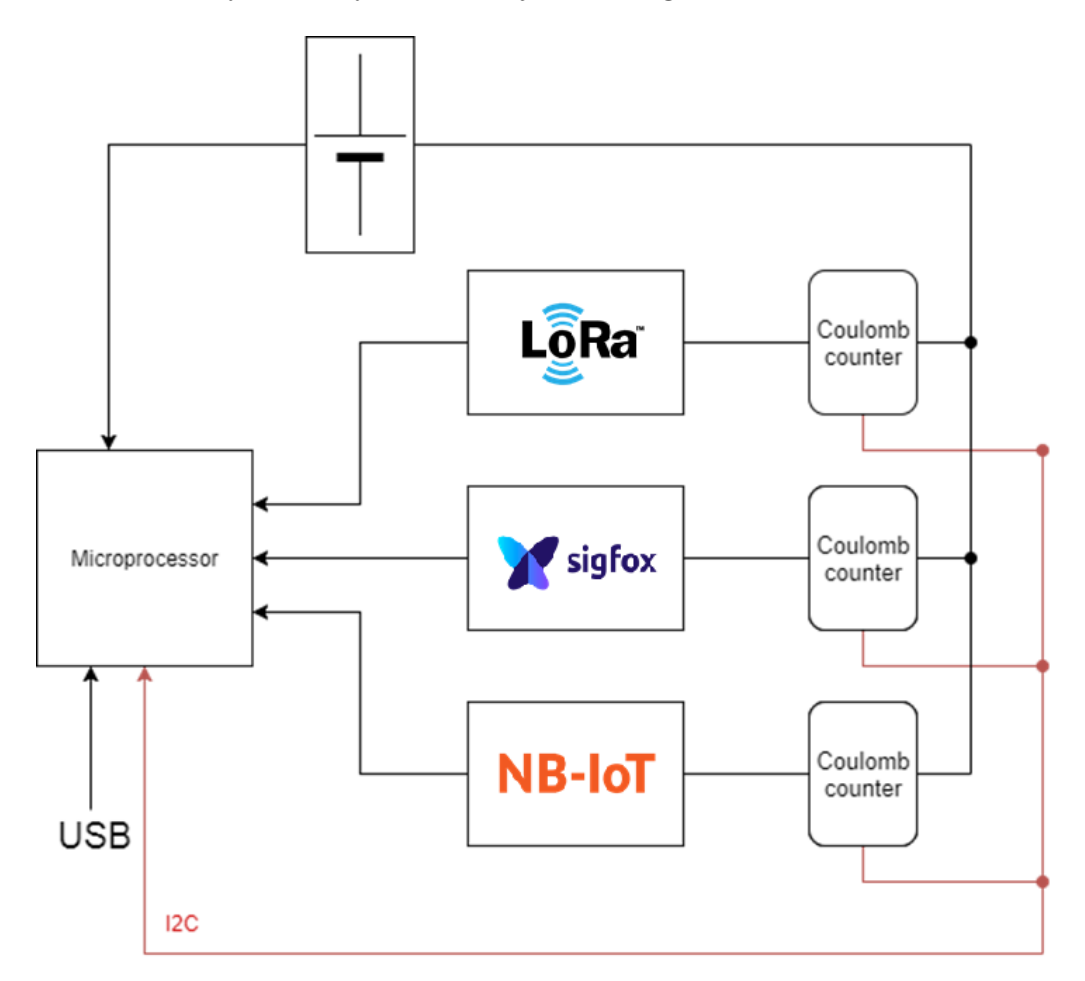

Obrázok 8: Blokový návrh projektu

### <span id="page-23-0"></span>**Schématický návrh**

Jeden z dôležitých bodov je samozrejme aj prehľadnosť schématického návrhu, preto sme si celý projekt rozdelili do blokov, ktoré spojíme pomocou tzv. hierarchického návrhu. Tieto bloky sú medzi sebou navzájom prepojené, každý signál vedúci medzi blokmi nesie viac spojení, čo bude vidieť na jednotlivých blokových schémach. Rozhodol som sa použiť variantu, kde je napájanie ako globálne, teda nie je vidno na hierarchickom návrhu, každý z blokov má prístup nezávisle na signáloch vedúcich medzi inými blokmi.

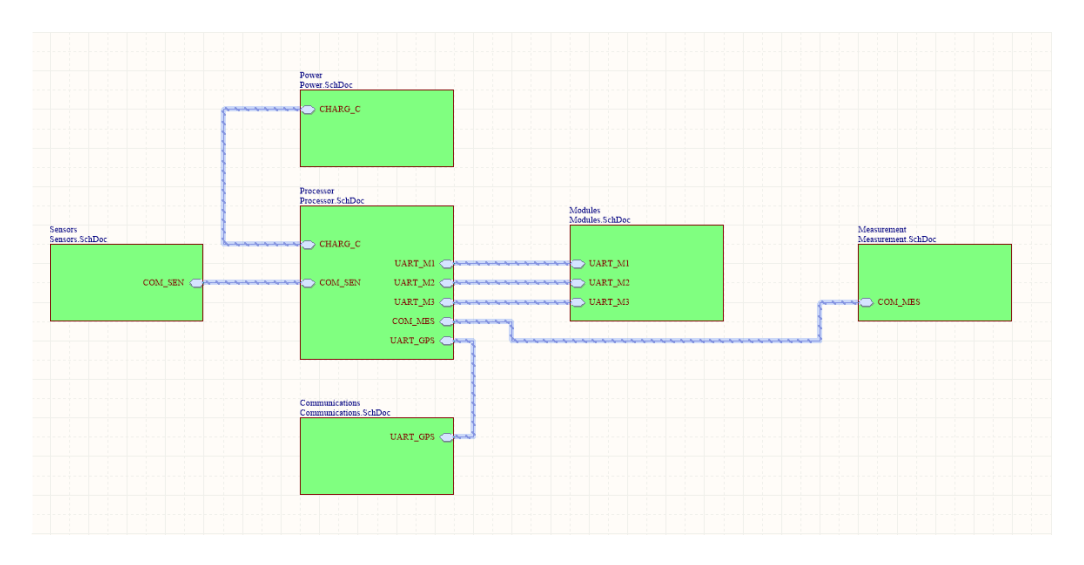

Obrázok 9: Altium, hierarchický návrh

Blok "Processor"nám vyjadruje centrum nášho návrhu, keďže priamo interaguje so všetkými blokmi hierarchického návrhu. Ako najdôležitejšie súčiastky, ktore sa tu nachádzajú, môžme označiť procesor a multiplexer pre I2C zbernicu. Ako procesor sme sa rozhodli využiť ATXMEGA32A4-AU, ktorý vyhovel našim požiadavkám, ktorými boli aspoň 5-krár UART a 2-krát I2C. Aj keď sme museli potom čiastočne obmedziť niektoré výstupy z iných súčiastok, kvôli malému počtu voľných pinov, tak sme sa rozhodli, že procesor nevymeníme za väčší, keďže niektoré funkcie súčiastok boli pre nás prebytočné a neovplyvnia výsledky našej práce. Ako multiplexer sme použili TCA9544A, ktorý musel spĺňať len jednu požiadavku a to bolo možnosť pripojenia všetkých Coulomb counterov. Ako ďalšie veci v schéme sú rôzne konektory, alebo aj LED diódy a tlačítko určené na debugovanie, poprípade pre iné budúce využitie.

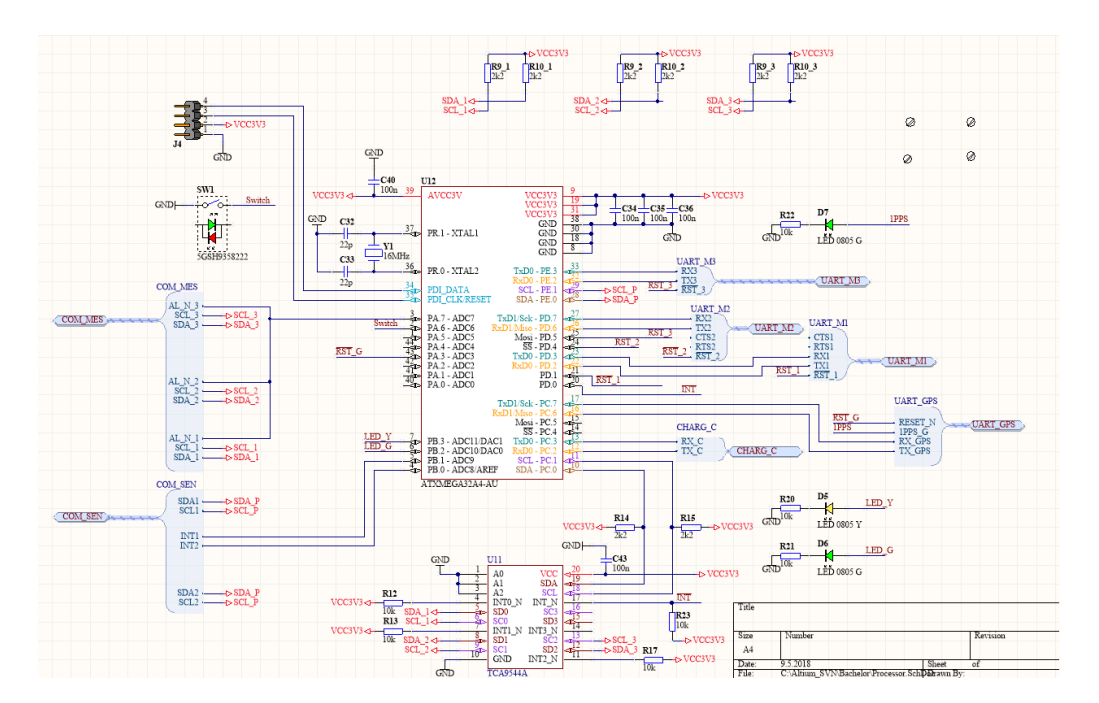

Obrázok 10: Altium, schému bloku "Processor"

Otázku ohľadom napájania sme riešili veľmi dlho, no nakoniec sme sa rozhodli pre dobíjateľnú baterku s dobíjaním pomocou micro USB portu. To nám umožnuje obvod zložený z LTC4053EMSE-4.2 a FT230XS-R, kde LTC4053EMSE-4.2 obsluhuje priame nabíjanie a FT230XS-R spojenie s micro USB portom. Ďaľšia dôležitá súčiastka je aj LD1117S33TR, ktorá nám konvertuje vstupné napätie na 3,3 V.

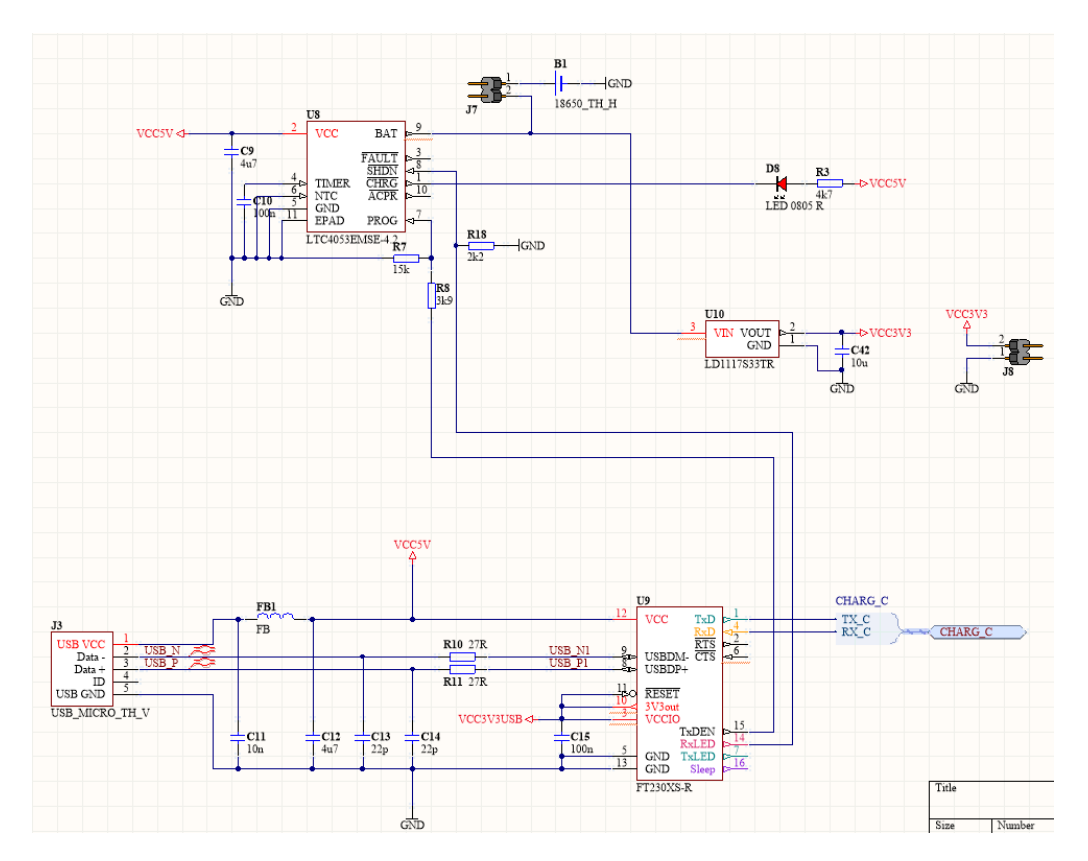

Obrázok 11: Altium, schéma bloku "Power"

V nasledujúcej schéme vidíme realizáciu zapojenia modulov, ktorým sme sa venovali už v predchádzajúcej kapitole. Jediná vec navyše je pripojenie SIM karty na modul Nb-IoT.

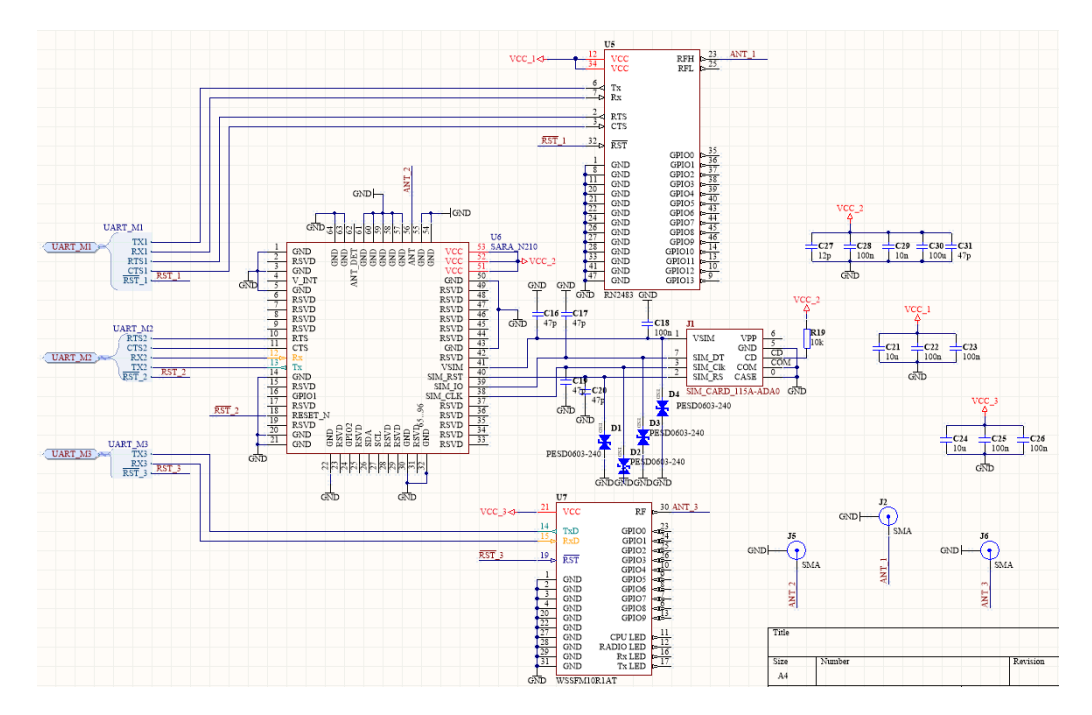

Obrázok 12: Altium, schéma bloku "Modules"

Taktiež aj v tejto schéme vidíme súčiastky, ktorým sme sa v našj práci už venovali. Použili sme rovnaký model a tým je LTC2942, avšak pôvodne sme chceli použiť model LTC2943, ktorý nám bohužial nevyhovel z hľadiska napájania, kde minimálne napätie bolo 3,6 V. Pre moduly RN2483 a WSSFM10R1AT sme museli upraviť hodnotu snímacieho odporu na 0,5 Ω.

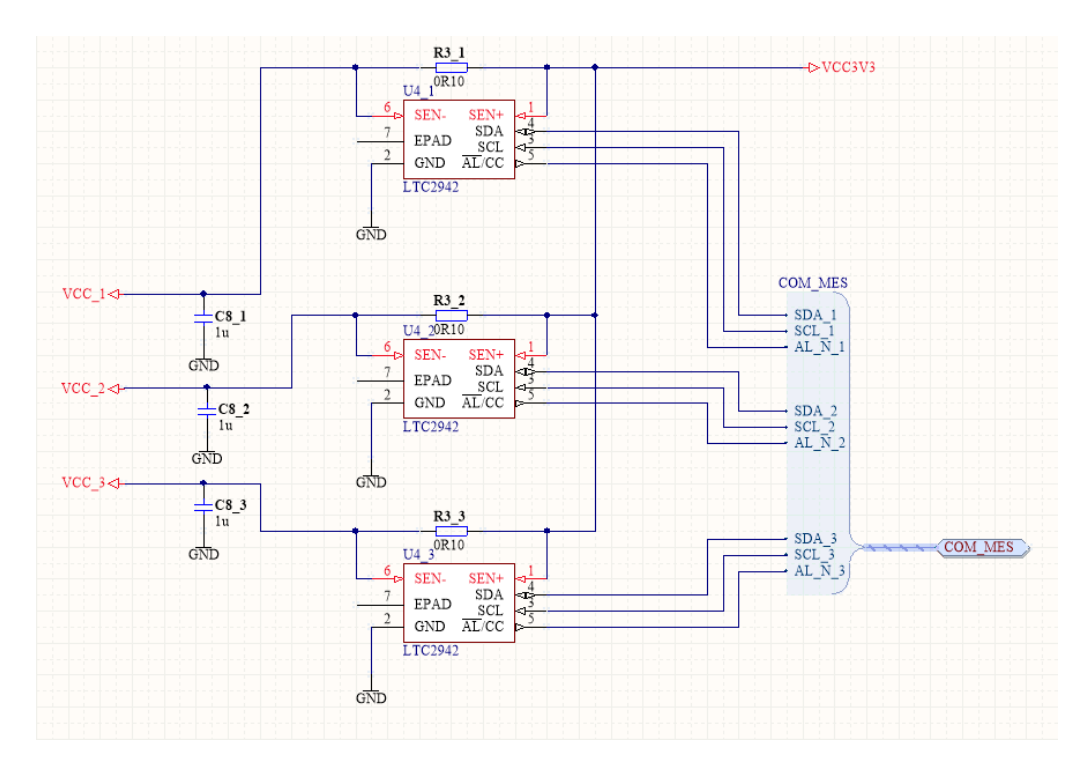

Obrázok 13: Altium, schéma bloku "Measurement"

Ako senzory pre testovanie sme sa rozhodli použiť SHT21 a MMA8652FCR1. SHT21 slúži na meranie vlkohosti a teploty, MMA8652FCR1 je akcelerometer. MMA8652FCR1 sme nakoniec na plošnom spoji neosadili, pretože sme bohužiaľ nezískali funkčnú súčiastku včas.

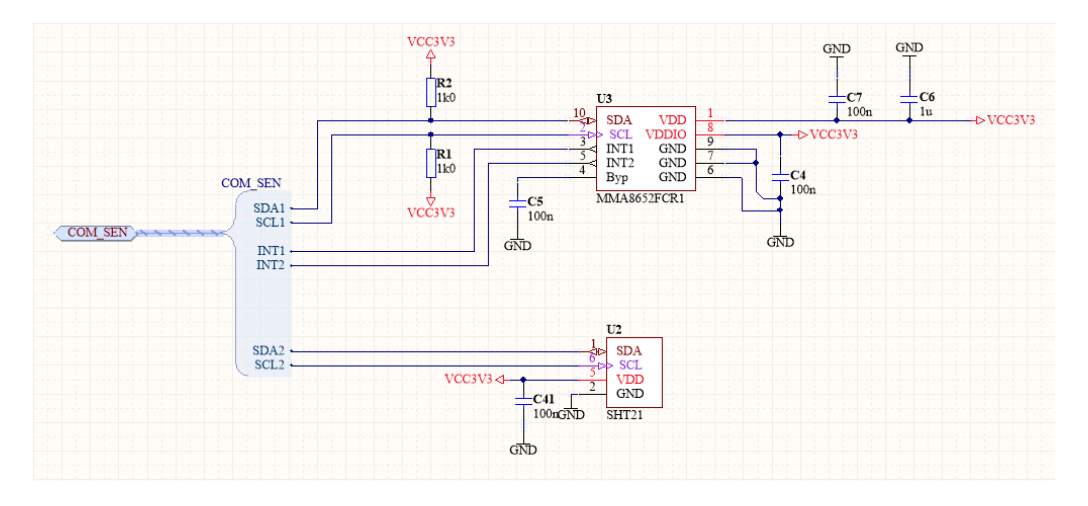

Obrázok 14: Altium, schéma bloku "Sensors"

Ako posledný blok nášho návrhu je blok "Communications". V schéme je len jednoduché zapojenie GPS modulu L80B-M39.

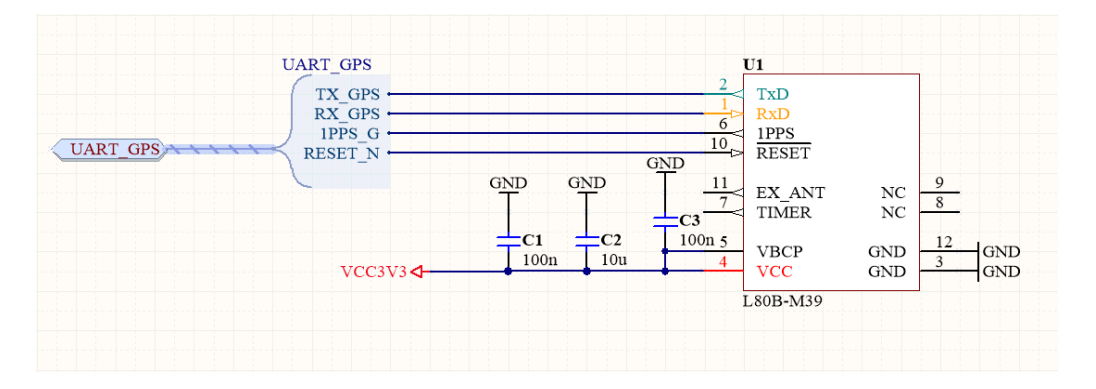

Obrázok 15: Altium, schéma bloku "Communications"

## <span id="page-29-0"></span>**Vytvorenie plošného spoja**

Pri vytváraní plošného spoja sme použili dvojvrstvový spoj, v ktorom sme sa väčšinu spojení snažili viesť na vrchnej strane, keďže sme chceli dosiahnuť čo najväčšiu celistvosť polygónu pre uzemnenie na spodnej strane. To môžme na 2D obrázku vidieť ako modrú plochu. Červené plochy máme 2, kde menšia plocha je polygón pre 3,3V nachádzajúca sa v blízkosti LD1117S33TR, a väčšia plocha je polygón pre uzemnenie v oblasti okolo modulov a SIM karty. Ako ďalšie veci, hodnotné pre zmienku, sú napríklad použitie zväčšenej šírky spojov pre napájanie, alebo aj výrez v okolí SHT21, pre lepšiu tepelnú izoláciu.

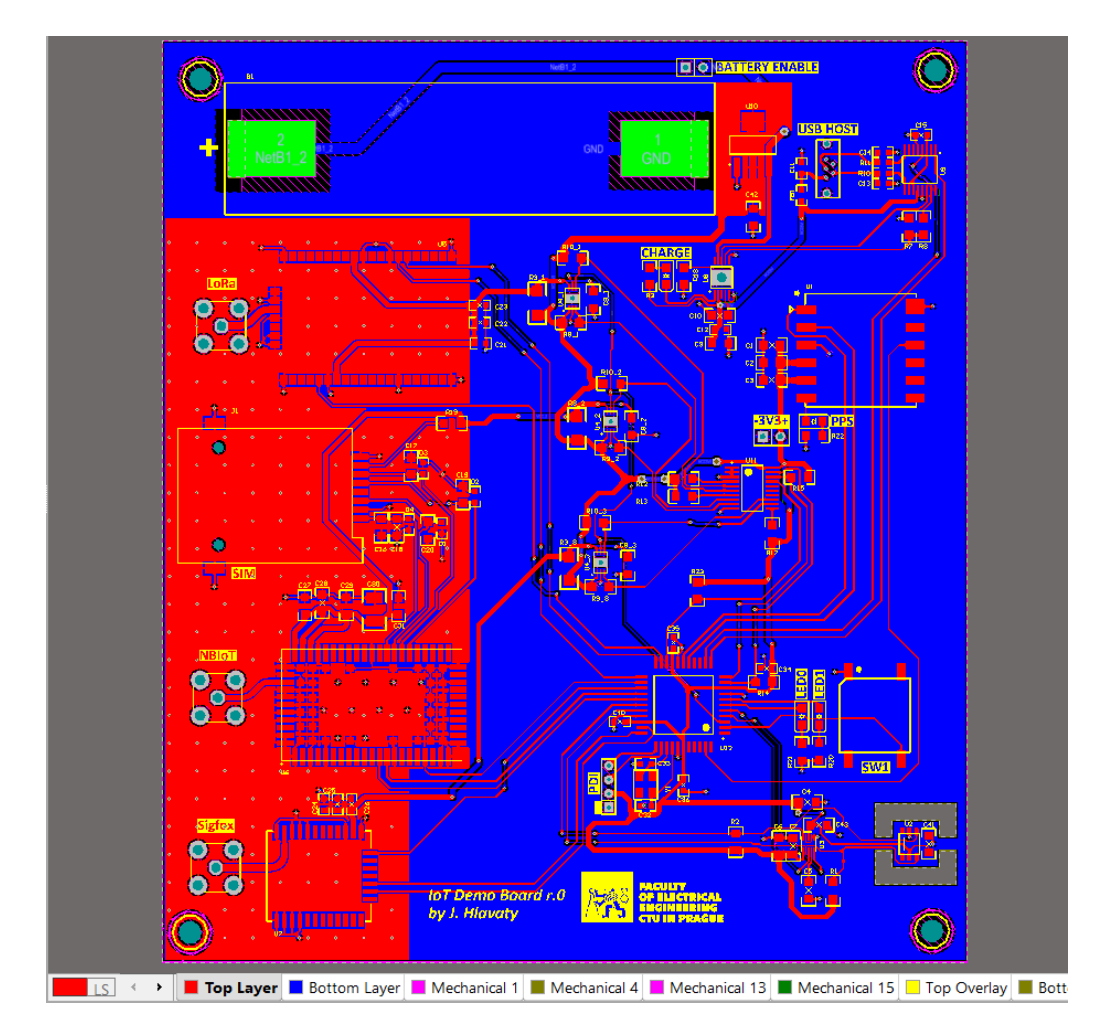

Obrázok 16: Altium, 2D zobrazenie plošného spoja

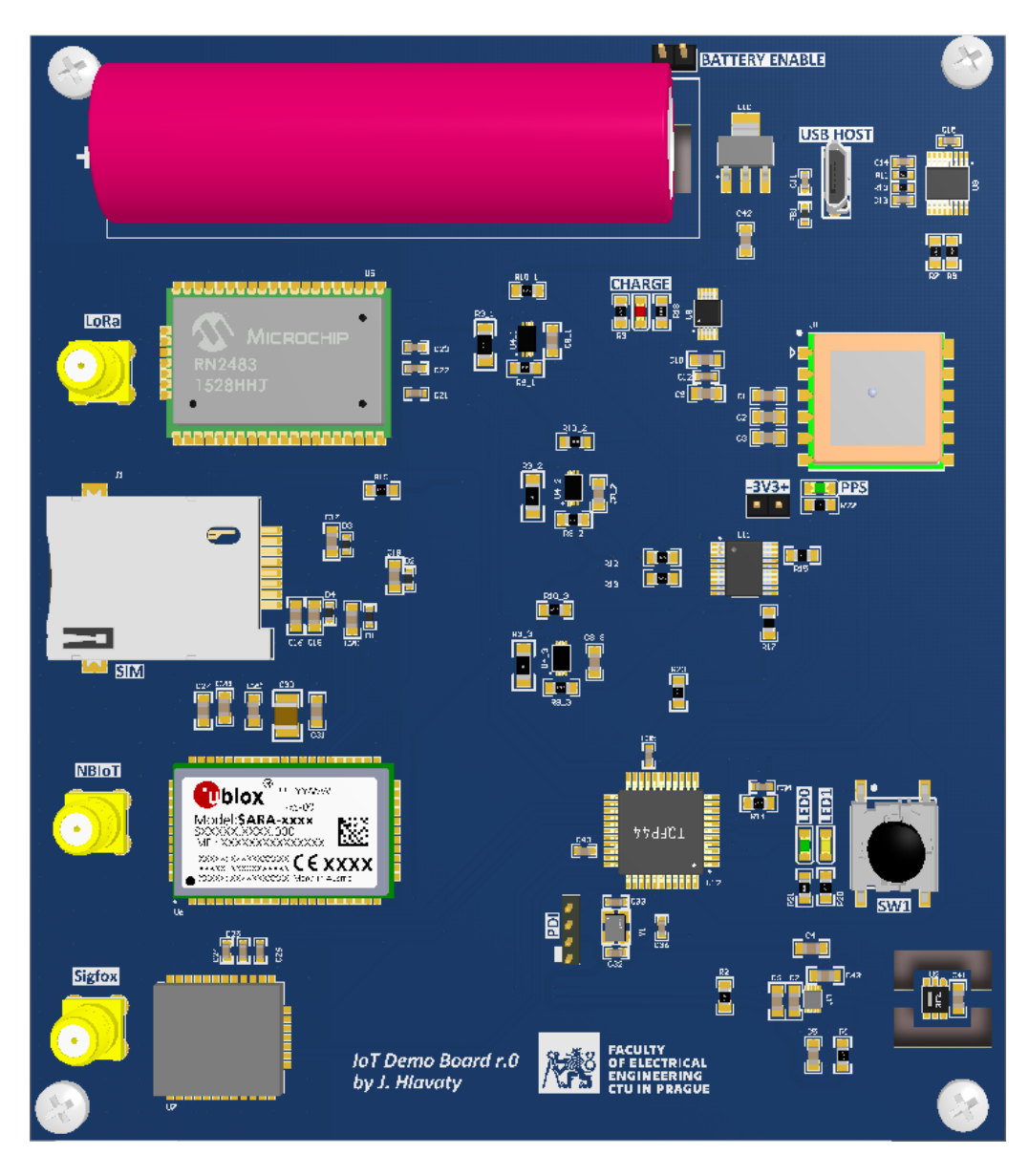

Obrázok 17: Altium, 3D zobrazenie plošného spoja

## <span id="page-31-0"></span>**Oživenie hardwaru**

Pre výrobu plošného spoja sme si zvolili firmu PragoBoard s.r.o., s ktorou sme sa už v minulosti stretli. Po príchode plošného spoja sme ho postupne začali osádzať, najskôr sme testovali funkciu modulov bez zapojeného procesora a baterky, s externým napájaním aj improvizovanými spojmi pre UART jednotlivých modulov. Po overení funkcionality sme si zapojili aj procesor a po naprogramovaní procesora pre jednoduchú komunikáciu pomocou UART sme mohli začať testovať moduly. Ďalej budú uvedené obrázky ilustrujúce postup oživenia hardwaru, prípadne krátky komentár.

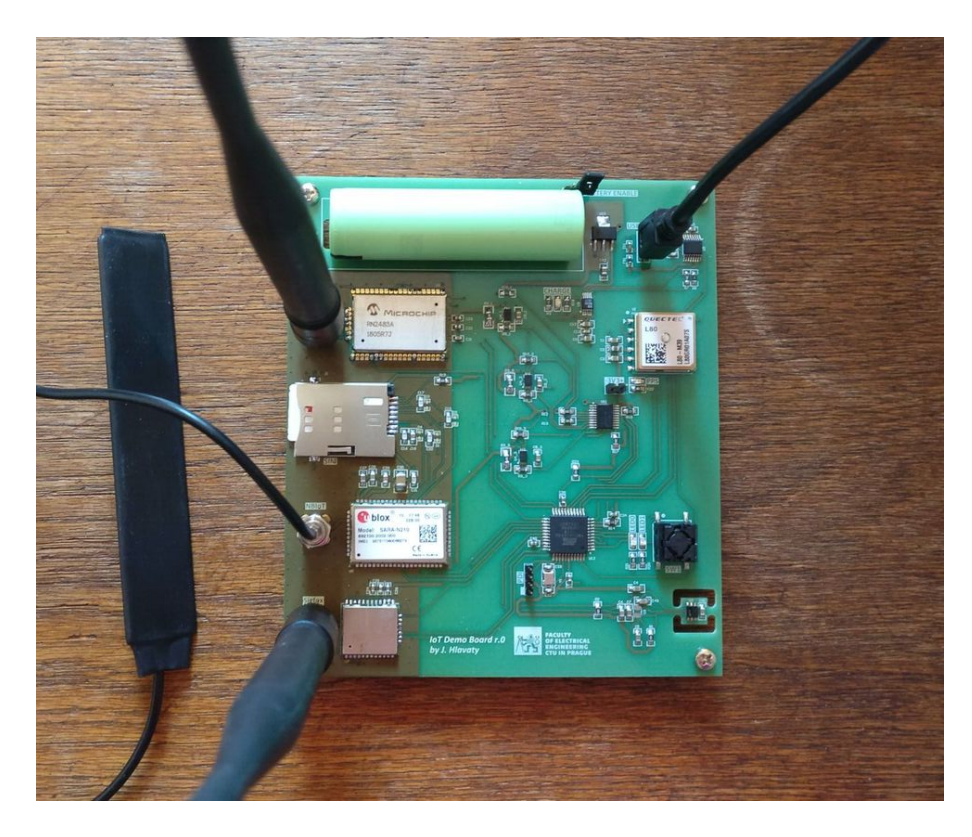

Obrázok 18: Osadený plošný spoj

Pôvodný návrh firmwaru niesol myšlienku nezávislosti plošného spoja od PC , v rámci meraní a tesovania. Nakoniec sme ,bohužiaľ, museli urobiť jednoduchší návrh, kvôli časovej tiesni. Návrh firmwaru spočíva v jednoduchej komunikácii medzi PC a procesorom, ktorým potom ovláda a zbiera dáta z ostatných častí. V PC používame USB rozhranie, z neho kábel s redukciou na koncovku microUSB, ktorú už vkladáme priamo do portu na plošnom spoji. Takto komunikujeme, pomocou obvodu FT230XS-R cez rozhranie USART, s procesorom. Na blokovej schéme vidíme 2 multiplexery, jeden fyzický (TCA9544A) a druhý softwarový, vďaka ktorému môžme správy adresovať špecifickému modulu. TCA9544A nám zabezpečuje adresovanie Coulomb counterov, čo jednoducho znamená, že môžeme pristupovať k dátam práve jedného Coulomb counteru, podľa toho, ktorý momentálne chceme čítať.

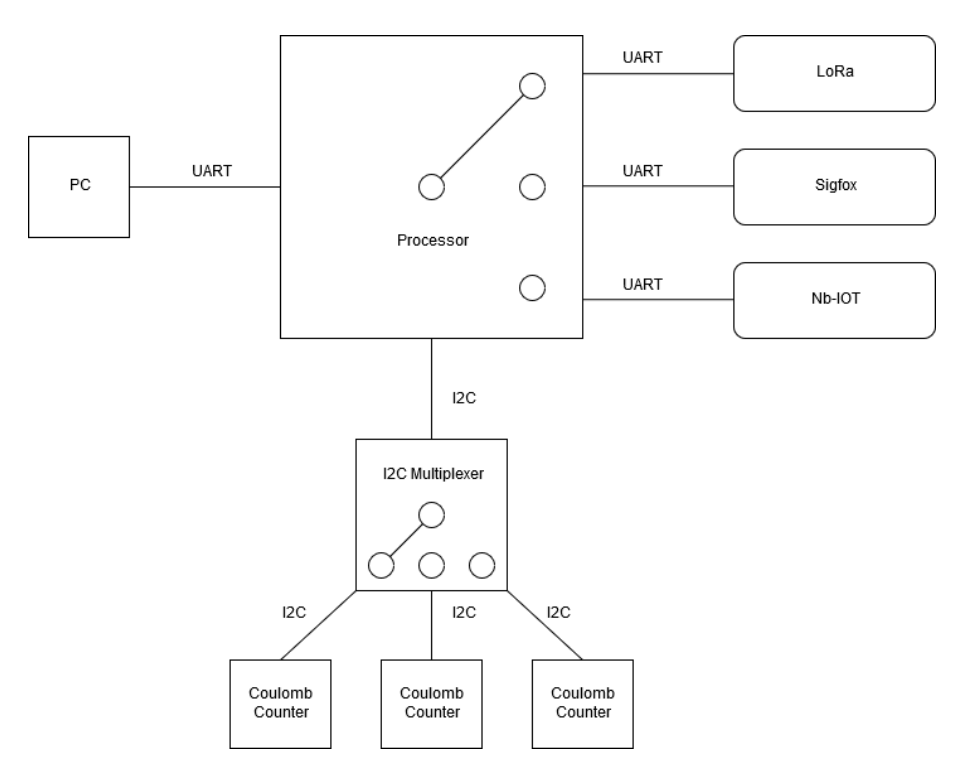

Obrázok 19: Firmware diagram

Spôsob komunikácie medzi PC a procesorom je teda ľahko realizovateľný cez terminál. V našej práci sme použil software Termite. Použili sme nastavenie USARTU na 115200 baud rate, 8 dátových bitov s 1 stop-bitom, bez parity. Taktiež sme automaticky pridávali znaky CR a LF po každej správe, kvôli funkcionalite a jednoduchosti ovládania (aj keď niektorý modul nespracuje niektorý z týchto znakov, vypíše chybu, ďalej to komunikáciu nijako neovplyvní). Na adresovanie správ pre jednotlivé moduly sme si stanovili prefixy, unikátne pre každý modul. Každý modul má svoje unikátne ovládacie príkazy. Uvedieme príklad na jednoduché príkazy pre jednotlivé moduly.

Pre Sigfox sme použili prefix "SIGF=". Ak chceme vyslať správu "41", vyšleme príkaz "AT\$SF=41", čo dohromady s prefixom vytvorí príkaz "SIGF=AT\$SF=41". Modul nám odpovie "OK"(aj s chybou, ktorú sme spomenuli vyššie).

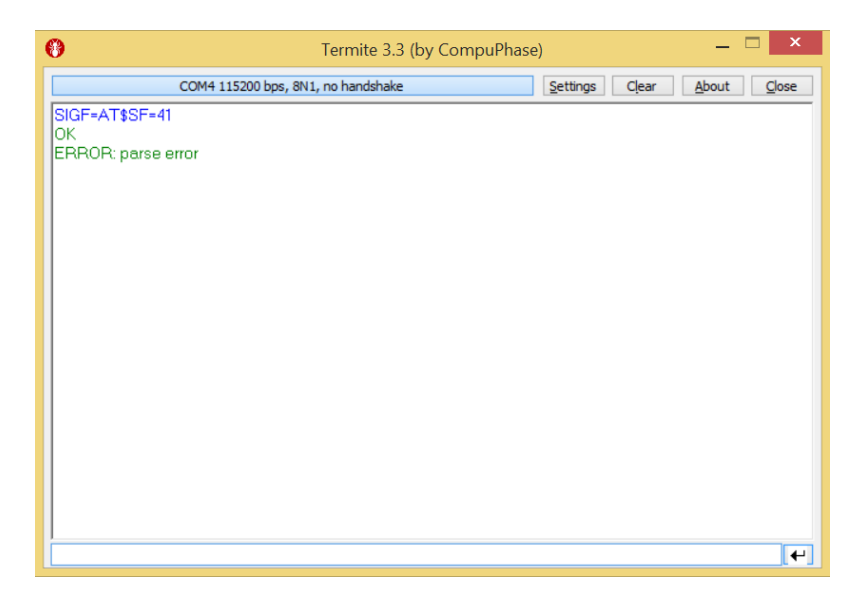

Obrázok 20: Termite, komunikácia pre Sigfox

LoRa má v našom softwari prefix "LORA=". Pre vyslanie správy na získanie unikátneho ID modulu, vyšleme príkaz "sys get hweui", čo dohromady s prefixom vytvorí príkaz "LORA=sys get hweui". Modul nám odpovie unikátnym ID modulu.

| $\bullet$                              | Termite 3.3 (by CompuPhase) |                   | $\pmb{\times}$    |
|----------------------------------------|-----------------------------|-------------------|-------------------|
| COM4 115200 bps, 8N1, no handshake     |                             | Settings<br>Clear | About<br>$C$ lose |
| LORA=sys get hweui<br>0004A30B00219143 |                             |                   |                   |
|                                        |                             |                   |                   |
|                                        |                             |                   |                   |
|                                        |                             |                   |                   |
|                                        |                             |                   |                   |
|                                        |                             |                   |                   |
|                                        |                             |                   |                   |
|                                        |                             |                   |                   |
|                                        |                             |                   |                   |
|                                        |                             |                   | $\leftarrow$      |

Obrázok 21: Termite, komunikácia pre LoRaWAN

Pre NbIoT sme použili prefix "SARA=", Príkaz "ATI"použijeme, ak chceme zistiť informácie o module, Dohromady s prefixom vznikne príkaz "SARA=ATI". Modul nám odpovie informácie o sebe a následne "OK".

<span id="page-34-0"></span>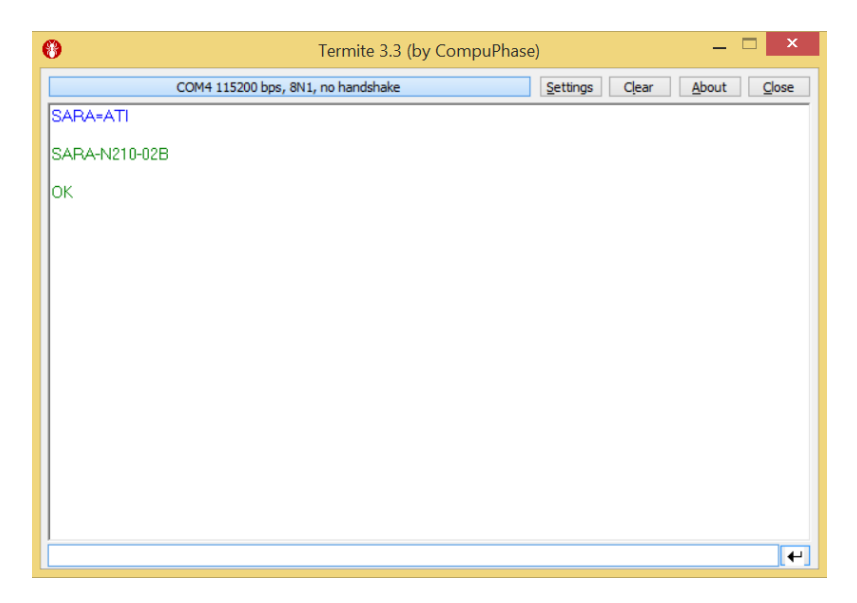

Obrázok 22: Termite, komunikácia pre Nb-IoT

## Výsledky práce

V tejto sekcii sa budeme venovať finálnemu testovaniu modulov a porovnaniu získaných informacií a parametrov. Vyhodnotenie meraní je v závere práce.

#### <span id="page-35-0"></span>**Stacionárne meranie**

Vykonali sme merania pre jednotlivé typy správ. Výsledné údaje tabuliek sú v hodnotách poskytovaných Coulomb countermi. Použili sme vzorec, uvedený v sekcii o Couloumb counteroch s použitým snímacím rezistorom 0,5 Ohmu. Najmenší bit sa teda rovná 0,0085 mAh (30,6 mAs). Keďže Sigfox má maximálnu dĺžku správy 12 bajtov, nemožno na ňom niektoré merania vykonať. LoRa má navyše aj obmedzený počet vysielaní za krátky čas, takže tiež nebolo možné niektoré merania vykonať. Ako ďalšie obmedzenie bol náš testovací balíček, ktorý podporoval maximálne 55 bytov na správu. Merania sme opakovali 4-krát, pre lepšiu presnosť merania.

| Číslo merania | 1.                          | 2. | 3. |                |
|---------------|-----------------------------|----|----|----------------|
| $Nb$ - $IoT$  | $\mathcal{D}_{\mathcal{L}}$ |    | 2  |                |
| LoRaWAN       | 2                           | 3  | 3  | $\overline{2}$ |
| Sigfox        | 10                          | 10 | 10 | 11             |

Tabuľka 9: 1 správa po 12 bytoch

| Číslo merania | 1. | 2. | 3. |    |
|---------------|----|----|----|----|
| $Nb$ - $IoT$  | 5  |    | 3  |    |
| LoRaWAN       | 8  | 10 |    |    |
| Sigfox        | 43 | 43 | 43 | 43 |

Tabuľka 10: 4 správy po 12 bytoch

| Číslo merania |     | 2.  | 3.  |     |
|---------------|-----|-----|-----|-----|
| $Nb$ - $IoT$  |     |     | 9   |     |
| LoRaWAN       |     |     |     |     |
| Sigfox        | 107 | 107 | 107 | 107 |

Tabuľka 11: 10 správ po 12 bytoch

| Číslo merania | 1. | 2. | 3. |    |
|---------------|----|----|----|----|
| $Nb$ - $IoT$  | 3  | 3  | З  |    |
| LoRaWAN       |    |    |    |    |
| Sigfox        | 26 | 26 | 26 | 26 |

Tabuľka 12: 4 správy po 1 byte

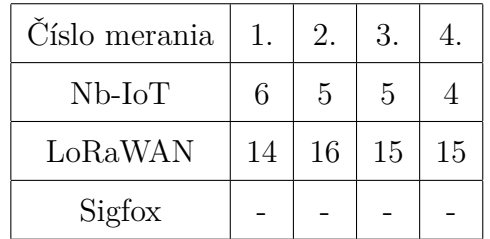

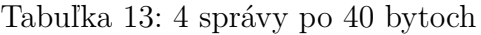

| Číslo merania | 1. | 2. | 3. |   |
|---------------|----|----|----|---|
| $Nb$ - $IoT$  |    | 6  | 5  | 5 |
| LoRaWAN       |    |    |    |   |
| Sigfox        |    |    |    |   |

Tabuľka 14: 4 správy po 80 bytoch

### <span id="page-38-0"></span>**Dynamické meranie**

Pre dynamické meranie sme si zvoli trasu a na nej 9 bodov. V každom bode sme skúsili poslať 1 byte správu s číslom bodu v ktorom sa práve nachádzame, cestou sme si zapisovali čas, kedy sme sa v bodoch nachádzali a pokúsili sa vyslať správu. Body 1, 5 a 9 boli body stacionárne, body 2, 3 a 4 boli body v podzemí (metro) a zvyšok bodov bolo v pohybujúcej sa električke.

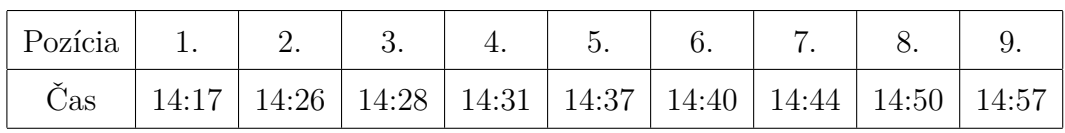

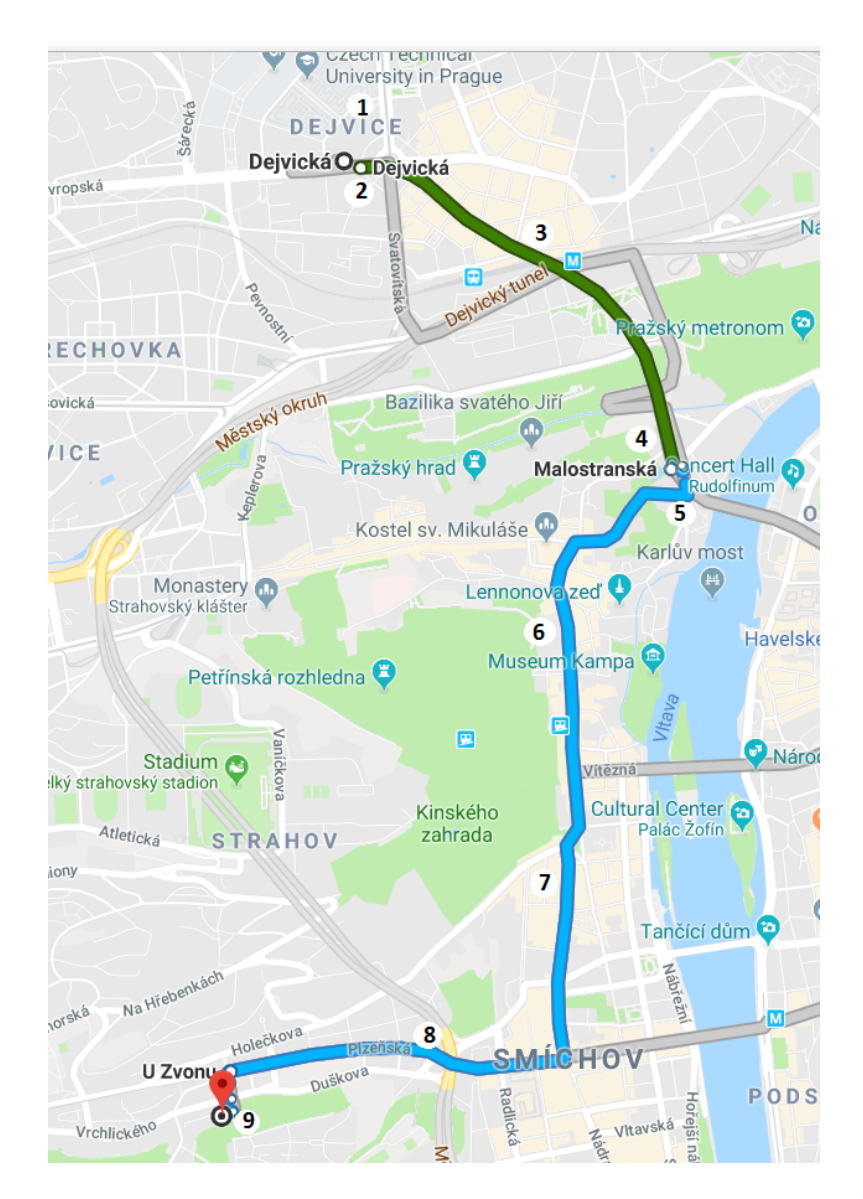

Tabuľka 15: Časové údaje k jednotlivým pozíciám

Obrázok 23: Trasa na mape so znázornenými bodmi pozícií

Na mape sú zelenými kruhami vyznačené body, kde vysielanie prebehlo úspešne, červenou farbou sú vyfarbené miesta, kde vysielanie neprebehlo, alebo prebehlo až v bode opätovného získania signálu (v prípade NbIoT).

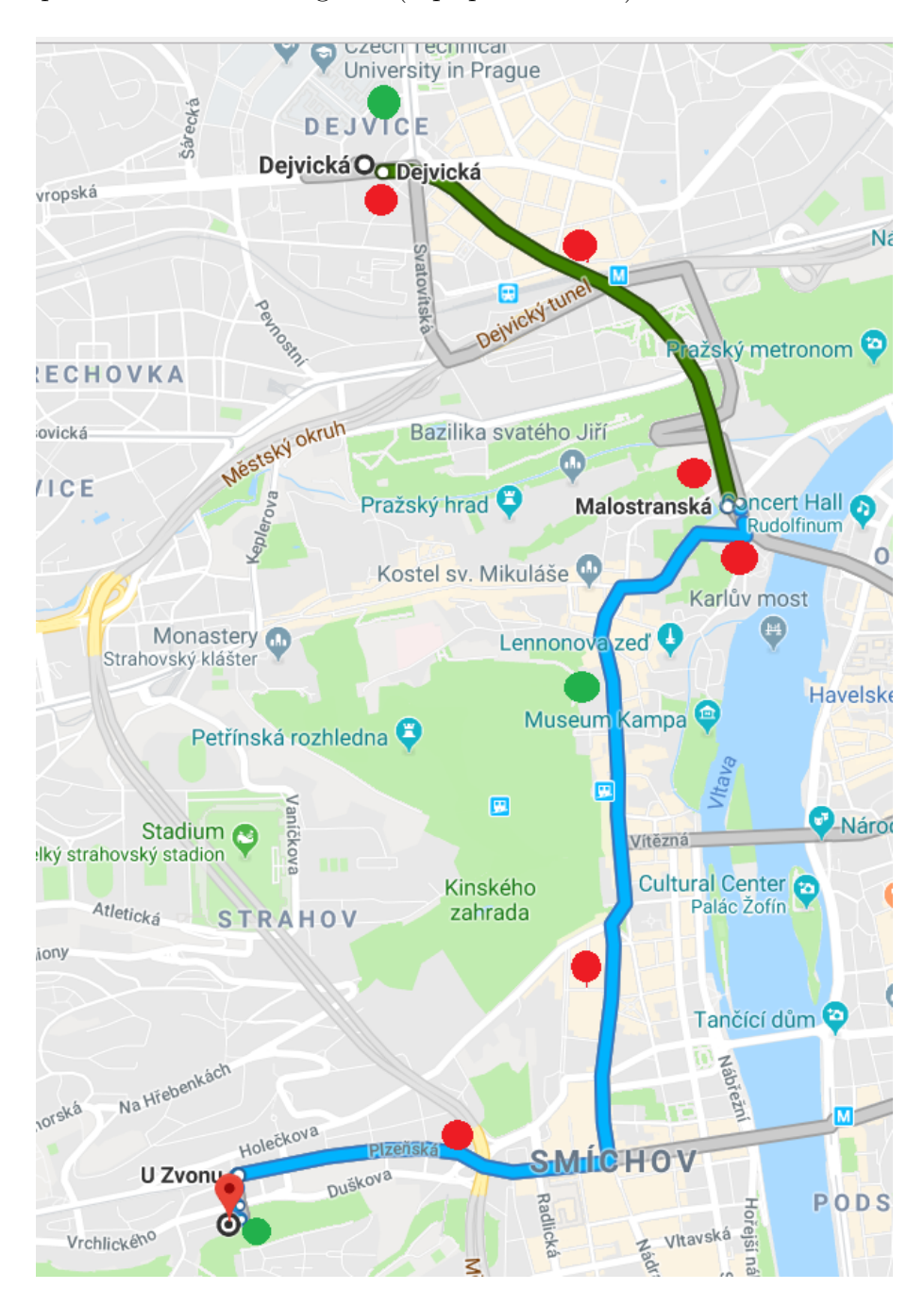

Obrázok 23: Sigfox, Trasa na mape s vyznačeným pokrytím

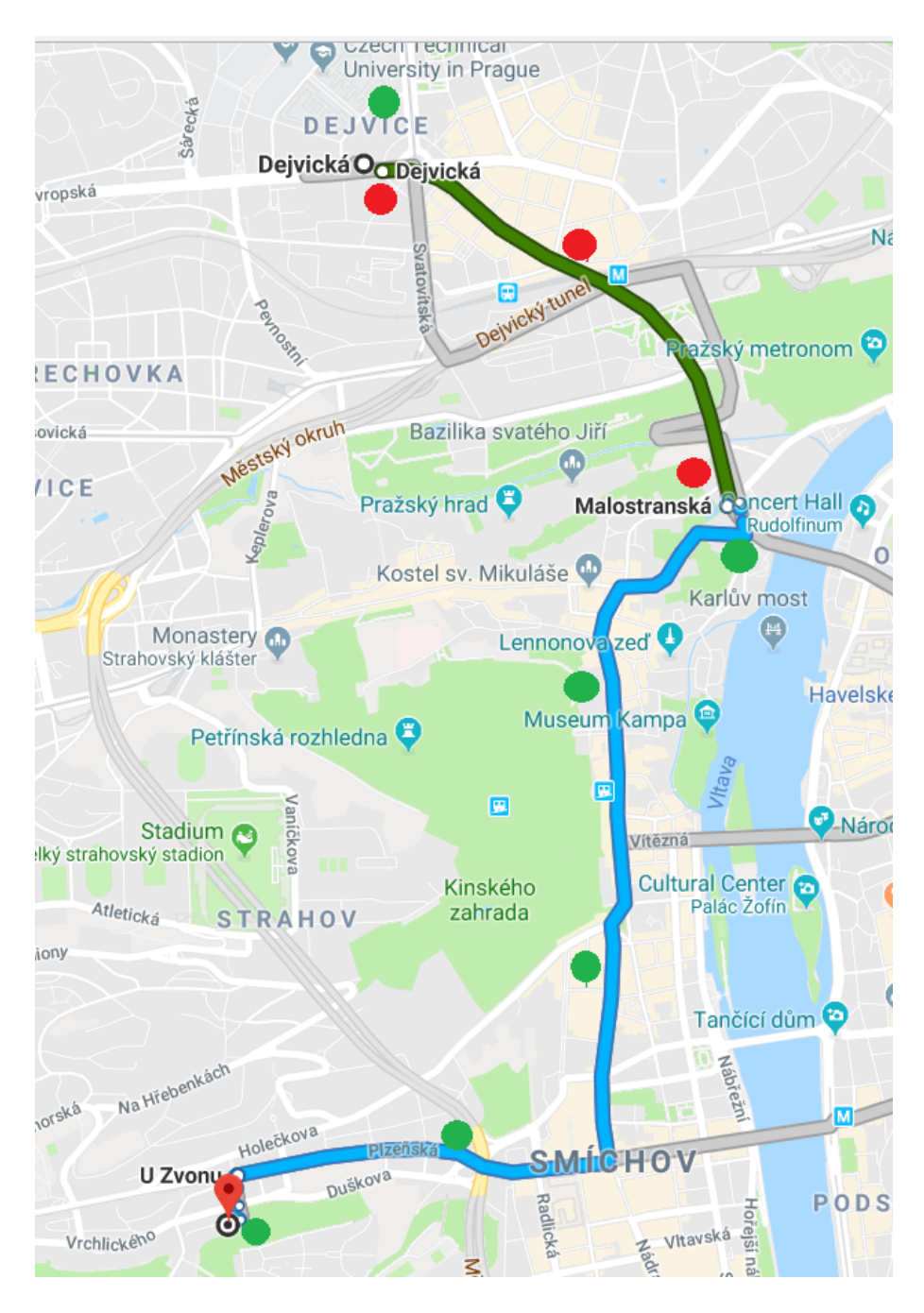

Obrázok 23: LoRaWAN, Trasa na mape s vyznačeným pokrytím

<span id="page-41-0"></span>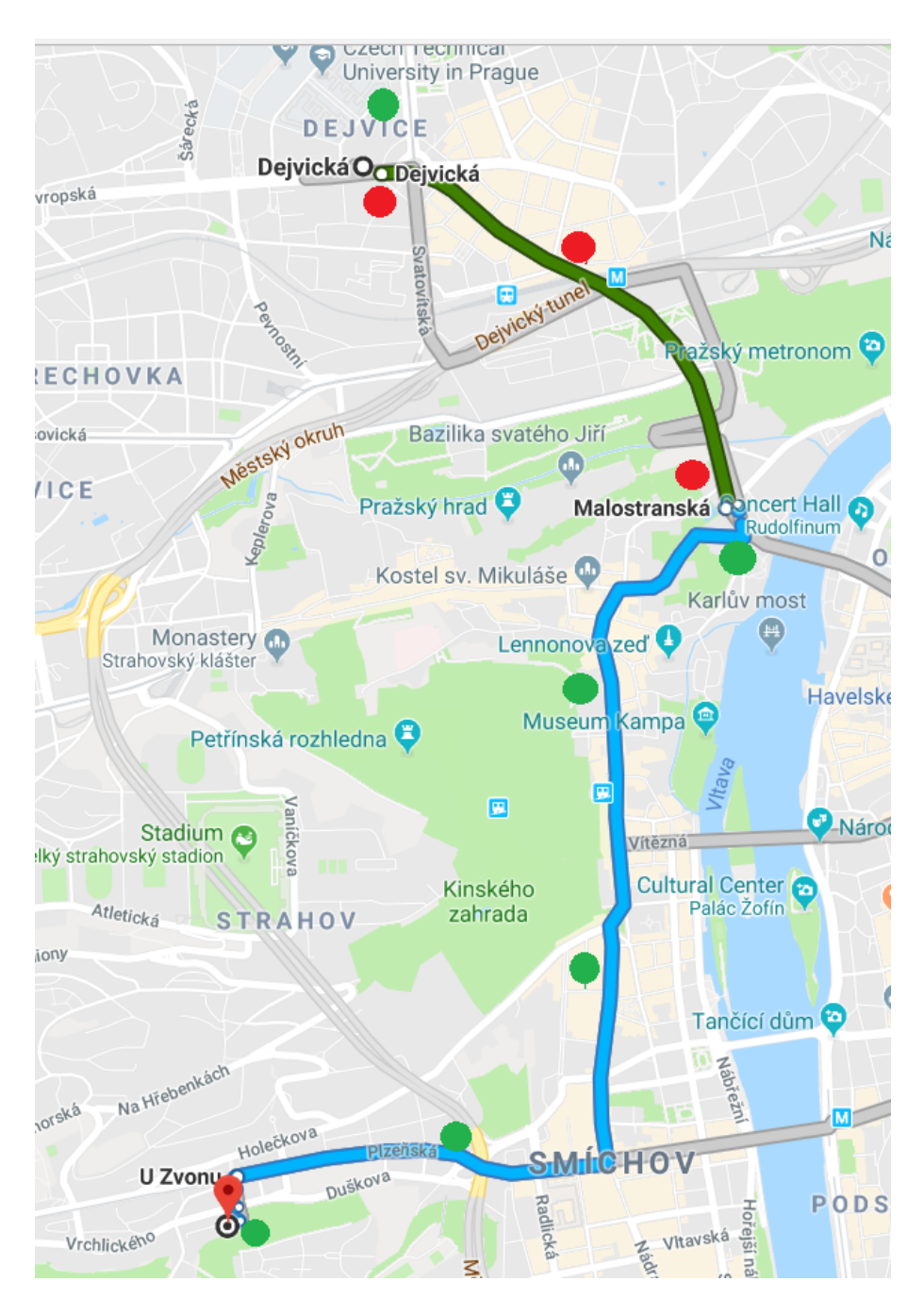

Obrázok 23: Nb-IoT, Trasa na mape s vyznačeným pokrytím

## Záver

Našu prácu sme aj napriek časovej tiesni dotiahli do úspešného konca. Vytvorili sme schématicky návrh a následne plošný spoj pre náš projekt. Podarilo sa nám obvod oživiť a naprogramovať firmware pre meranie spotreby jednotlivých modulov. Vykonali sme ako statické merania zamerané na spotrebu, tak dynamické meranie zamerané na spoľahlivosť jednotlivých sietí. Bohužiaľ, nestihli sme všetko ako bolo plánované, niektoré časti sme museli upraviť (napríklad firmware). Na záver by sme zrhnuli porovnanie sietí, postrehy a poznatky, či už z meraní, alebo celkového dojmu z jednotlivých sietí. Sigfox, aj keď v testoch spotreby dopadol zo všetkých sietí najhoršie, je cenovo jednoznačne favoritom. Ako aj služby, tak aj moduly sú cenovo najlepšie, modul WSSFM10R1AT je rozmerovo najmenší, príkazy na jeho ovládanie sú veľmi jednoduché. Backend spoločnosti Simplecell je ľahko pochopitelný a celkový pocit pre nováčikov je veľmi príjemný. Nb-IoT je ťažšie na štart pre nováčika, SARA-N210 je už len schématicky oveľa zložitejšia než obidva moduly ostatných testovaných sietí. Príkazy sú zložitejšie, aj doba kým sa obvod oživí je dlhšia. Avšak po tomto všetkom má Nb-IoT najlepšie výsledky z hľadiska merania. Nb-IoT je pre profesionálnejšie použitie, kde zákazníkovy už nestačia iné siete, či už z hladiska rýchlosti alebo iných, nevýhodou je cena, či už modulu, ale aj služieb. Aj keď je nováčik a pevné ceny ešte nie sú známe, predpokladá sa (kvôli nákladom, licencované pásmo a tak ďalej), že ceny budú vyššie ako u konkurencie. To je ale ešte len otázka budúcnosti. LoRaWAN je stredná cesta medzi konkurentmi. Je veľmi spoľahlivá, čo sme mohli vidieť pri dynamickom meraní. Programovanie modulu RN2483 je relatívne prívetivé, aj keď chvílu trvá kým sa človek v ČRA backende zorientuje. Komunikácia s predstaviteľmi prevádzkovateľov testovaných sietí bola rýchla, jednoduchá a celkovo budila pozitívny dojem. Aj to je veľmi dôležitá kvalita pri výbere, po ktorú sieť sa v budúcnosti rozhodneme.

## Referencie

[1] Kevin Ashton, 2009. That 'Internet of Things' Thing. [cit. 2014-5-24] URL:<http://www.rfidjournal.com/articles/view?4986>

[2] Ferran Adelantado, Xavier Vilajosana, Pere Tuset-Peiro, Borja Martinez, Joan Melià-Seguí, Thomas Watteyne,January 2017, Understanding the Limits of LoRa-WAN, Page 2. [cit. 2014-5-24] URL:<https://arxiv.org/pdf/1607.08011.pdf>

[3] URL:<https://www.sigfox.com/en/sigfox-story> [cit. 2014-5-24]

[4] Mobile and Wireless Networks, Page 241.

[5] Magdalena Schafferová, 2017, Sigfox – nejpomalejší síť, kterou by měl chtít každý, [cit. 2014-5-24] URL:<https://www.zooco.io/blog/sigfox-nejpomalejsi-sit-kterou-bymel-chtit-kazdy/>

[6] Ian Poole, SIGFOX for M2M IoT [cit. 2014-5-24]

URL:<http://www.radio-electronics.com/info/wireless/sigfox/basics-tutorial.php> [7] Vit Prajzler, 2015, LoRa, LoRaWAN and LORIOT.io [cit. 2014-5-24] URL:<https://www.loriot.io/lorawan.html>

[8] Ferran Adelantado, Xavier Vilajosana, Pere Tuset-Peiro, Borja Martinez, Joan Melià-Seguí, Thomas Watteyne,January 2017, Understanding the Limits of LoRa-WAN, Page 2,3. [cit. 2014-5-24] URL:<https://arxiv.org/pdf/1607.08011.pdf>

[9] San Ramon, 2015, LoRaWAN R1.0 Open Standard Released for the IoT [cit. 2014-5-24] URL:https://www.businesswire.com/news/home/20150616006550/en/ LoRaWAN-R1.0-Open-Standard-Released-IoT

[10] Ferran Adelantado, Xavier Vilajosana, Pere Tuset-Peiro, Borja Martinez, Joan Melià-Seguí, Thomas Watteyne,January 2017, Understanding the Limits of LoRa-WAN, Page 1-2. [cit. 2014-5-24] URL:<https://arxiv.org/pdf/1607.08011.pdf>

[11] Stephen Lawson, 2015, NarrowBand IoT standard for machines moves forward [cit.2014-5-24]

URL:<https://www.computerworld.com/article/2984928/mobile-wireless/ narrowband-iot-standard-for-machines-moves-forward.html>

- [12] Nick Hunn, 2016, NB-IoT is Dead. Long Live NB-IoT. [cit. 2014-5-24] URL:<http://www.nickhunn.com/nb-iot-is-dead-long-live-nb-iot/>
- [13] Brian Ray, 2017, Nb-IoT vs. LoRa. vs Sigfox [cit. 2014-5-24]
- URL:<https://www.link-labs.com/blog/nb-iot-vs-lora-vs-sigfox>
- [14] Mapa pokrytí [cit. 2014-5-24] https://www.iot-portal.cz/mapa-pokryti/
- [15] WSSFM10R1AT Datasheet, [cit. 2014-5-24] URL:
- <http://support.wisol.co.kr/wp-content/uploads/2017/04/
- DS\_WSSFM10R1AT\_REV12\_170320.pdf>
- [16] RC1682-SIG datasheet, [cit. 2014-5-24] URL:
- https://radiocrafts.com/uploads/RC1682-SIG\_Datasheet.pdf
- [17] RN2483 Datasheet, [cit. 2014-5-24]
- URL:<http://ww1.microchip.com/downloads/en/DeviceDoc/50002346C.pdf>
- [18] SARA N210 Datasheet, [cit. 2014-5-24]
- URL:<https://www.u-blox.com/sites/default/files/SARA-N2
- \_DataSheet\_%28UBX-15025564%29.pdf>
- [19] Quectel BC68 Datasheet, [cit. 2014-5-24] URL:
- https://www.quectel.com/UploadFile/Product/
- Quectel\_BC68\_NB-IoT\_Specification\_V1.1.pdf
- [20] SARA N2 Series product page, [cit. 2014-5-24]
- URL:<https://www.u-blox.com/en/product/sara-n2-series>
- [21] LTC 2942 Datasheet, [cit. 2014-5-24] URL:
- <http://www.analog.com/media/en/technical-documentation/
- data-sheets/2942fa.pdf>

## Bibliografia

Khaldoun Al Agha, Guy Pujolle, Tara Ali Yahiya, Mobile and Wireless Networks. ISBN 978-1-119-00755-5.

Weber, Rolf H., Weber, Romana. Internet of Things: Legal Perspectives. Online URL:<http://mfaghihi.ir/wp-content/uploads/2015/10/Rolf-H.-Weber-Romana-Weberauth.-Internet-of-Things\_-Legal-Perspectives-Springer -Verlag-Berlin-Heidelberg-2010.pdf>